# **SONY**

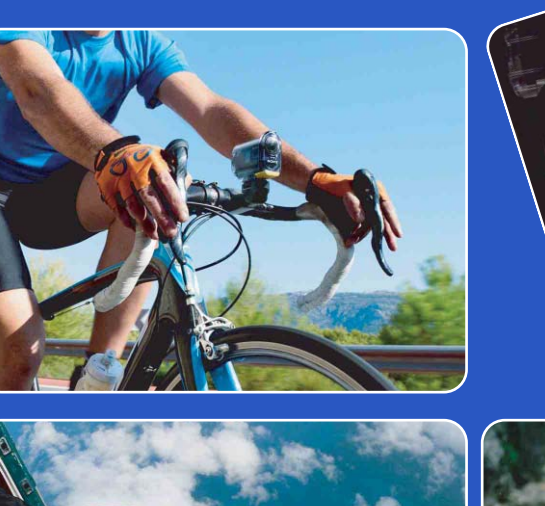

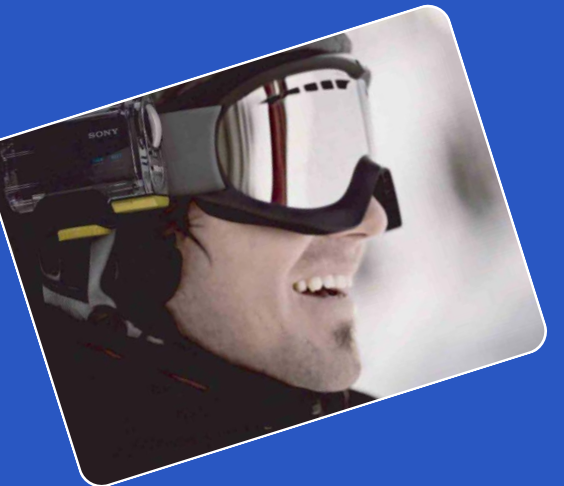

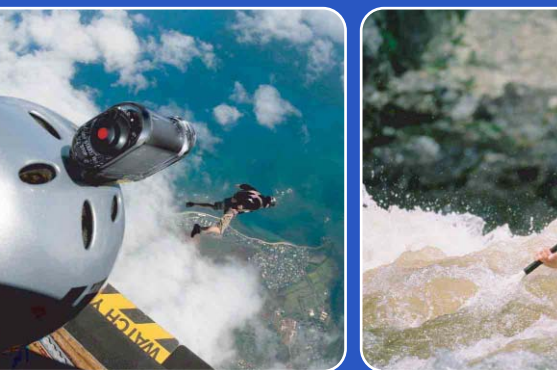

# **Посібник Цифрова відеокамера HD HDR-AS30/AS30V**

© 2013 Sony Corporation 4-477-528-**91**(1)

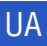

[Зміст](#page-7-0)

[Пошук операції](#page-10-0)

[Пошук налаштувань](#page-11-0)

Алфавітний<br>покажчик

# <span id="page-1-0"></span>**Як користуватися цим посібником**

Натисніть кнопку праворуч, щоб перейти на відповідну сторінку. Це зручно при пошуку функції, яку бажаєте переглянути.

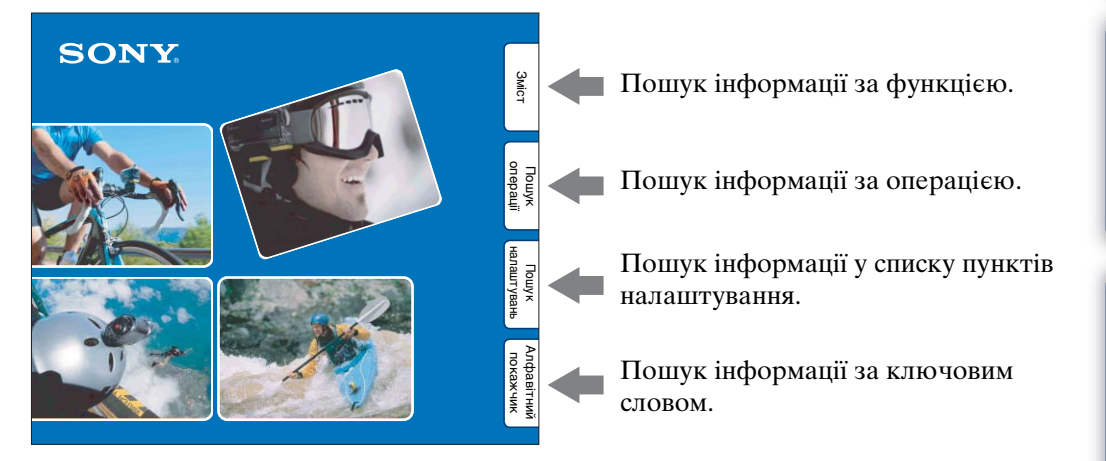

## **Позначки та примітки, які використовуються в цьому посібнику**

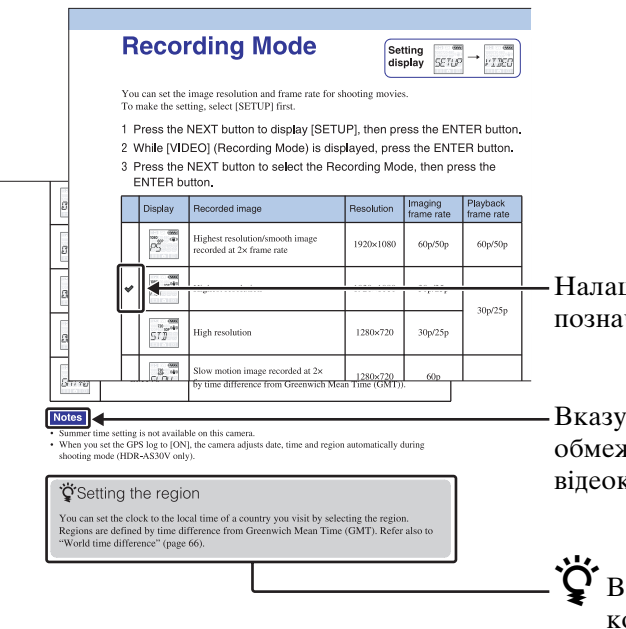

штування за промовчанням чено піктограмою  $\mathcal{\mathcal{P}}$ .

е на застереження та кення, що впливають на роботу камери.

казує на інформацію, яку орисно знати.

[Зміст](#page-7-1)

[Пошук операції](#page-10-1)

[Пошук налаштувань](#page-11-0)

[Алфавітний покажчик](#page-79-0)

# <span id="page-2-0"></span>**Примітки щодо використання відеокамери**

## **Про відображувану мову**

Повідомлення на панелі дисплея відображаються лише англійською мовою. Інші мови недоступні.

#### **Примітки щодо записування/ відтворення та підключення**

- Перед початком зйомки зробіть пробні кадри, щоб переконатися, що відеокамера працює належним чином.
- Для відтворення зображень підключіть відеокамеру до іншого пристрою за допомогою кабелю з роз'ємом мікро-HDMI (продається окремо).
- Ця відеокамера не є ані пилонепроникною, ані водостійкою, а також не має захисту від бризок. Ознайомтесь із розділом [«Застереження»](#page-73-0)  [\(стор. 74\)](#page-73-0) перед використанням відеокамери.
- Уникайте потрапляння води на відеокамеру. Якщо вода потрапить у відеокамеру, це може спричинити виникнення несправності. У певних випадках відеокамера не підлягатиме ремонту.
- Не спрямовуйте відеокамеру на сонце або інше яскраве світло. Це може спричинити несправності.
- Не використовуйте відеокамеру поблизу джерел сильних радіохвиль або радіації. Інакше відеокамера може не записувати чи не відтворювати зображення належним чином.
- Використання відеокамери в місцях, де багато пилу або піску, може призвести до несправностей.
- У разі конденсації вологи її слід позбутися, перш ніж використовувати відеокамеру [\(стор. 74\)](#page-73-1).
- Не трясіть і не вдаряйте відеокамеру. Це може спричинити виникнення несправності та неможливість записування зображень. Крім того, може вийти з ладу карта пам'яті, або можуть зазнати пошкоджень зображення.
- Підключаючи відеокамеру до іншого пристрою за допомогою кабелю, переконайтеся, що з'єднувальний штекер вставлений належним чином. Вставлення штекера в роз'єм силоміць призведе до пошкодження роз'єму, а також може спричинити несправність відеокамери.
- Відтворення відео, знятого, відредагованого або скомпонованого на іншій відеокамері, не гарантується.
- При переключенні між NTSC/PAL значення параметрів, які можна вибрати в режимі записування, також змінюються відповідним чином. Значення параметрів для функцій [NTSC] та [PAL] наведені в цьому посібнику.

## **Про температуру відеокамери**

Безперервне використання відеокамери може призвести до підвищення її температури; це не є несправністю.

## **Про захист від перегрівання**

З метою захисту відеокамери вам може не вдатися записати відео, або живлення може вимкнутись автоматично. Це залежить від температури відеокамери та батареї. Перш ніж вимкнеться живлення або відеозйомка більше не буде можливою, на панелі дисплея з'явиться повідомлення.

#### **Примітки щодо акумуляторної батареї**

- Зарядіть акумуляторну батарею перед першим використанням.
- Акумуляторну батарею можна заряджати, навіть якщо вона не повністю розряджена. Крім того, навіть якщо акумуляторна батарея не повністю заряджена, її можна використовувати з наявним ресурсом.
- Щоб дізнатися більше про акумуляторні батареї, див. [стор. 70.](#page-69-0)

[Пошук операції](#page-10-1)

Пошук<br>налаштувань

## **Примітки щодо панелі дисплея та об'єктива**

- Тривалий вплив прямих сонячних променів на панель дисплея може призвести до несправностей. Слід виявляти обережність, розміщуючи відеокамеру поблизу вікна або на відкритому повітрі.
- Не тисніть на панель лисплея. Це може спричинити несправність.

#### **Про сумісність даних зображень**

- Відеокамера підтримує формат MP4 як формат файлу відео. Тим не менш, відтворення зображень, знятих за допомогою цієї відеокамери, на всіх пристроях, що відповідають формату MP4, не гарантується.
- Відеокамера відповідає універсальному стандарту DCF (Design rule for Camera File system), установленому JEITA (Japan Electronics and Information Technology Industries Association).

#### **Попередження про авторські права**

Телевізійні програми, фільми, відео- та інші матеріали можуть бути захищені авторськими правами. Несанкціоноване записування таких матеріалів може суперечити положенням законів про авторські права.

#### **Відсутність компенсації за пошкодження вмісту або неможливість записування**

Sony не надає компенсацію за неможливість записування чи втрату або пошкодження записаного вмісту внаслідок несправності відеокамери, карти пам'яті тощо.

#### **Ілюстрації та зображення, які використовуються в цьому посібнику**

- Зображення, використані в посібнику як приклади, є репродукованими, а не справжніми зображеннями, знятими за допомогою цієї відеокамери.
- У цьому посібнику карти пам'яті «Memory Stick Micro» та microSD визначаються як «карта пам'яті».
- Дизайн і характеристики можуть бути змінені виробником без попереднього повідомлення.

#### **Примітки щодо відтворення на інших пристроях**

- Відеокамера підтримує MPEG-4 AVC/ H.264 Main Profile для записування відео з якістю зображення HD (високої чіткості). Таким чином, не можна відтворювати зображення, записані з якістю зображення HD (високої чіткості) за допомогою відеокамери, на пристроях, які не підтримують MPEG-4 AVC/H.264.
- Відео, записане за допомогою відеокамери, може не відтворюватися належним чином на інших пристроях, окрім цієї відеокамери. Так само, відео, записане за допомогою інших пристроїв, може не відтворюватися на цій відеокамері.

## **Про функцію бездротової мережі**

- Функція бездротової мережі, вбудована у відеокамеру, була перевірена на відповідність технічним вимогам Wi-Fi, встановленим Wi-Fi Alliance (WFA).
- Залежно від регіону доступ до бездротової локальної мережі може бути відсутнім або потребувати окремої плати за обслуговування, або зв'язок може бути заблокованим або нестабільним через періодичні перебої. Для отримання додаткової інформації зверніться до адміністратора бездротової локальної мережі та/або постачальника послуг.
- Sony не дає жодних гарантій щодо надання послуг мережі. Sony не несе абсолютно ніякої відповідальності за збитки, які можуть виникнути у зв'язку з використанням послуг мережі, навіть у випадку претензій із боку третьої сторони.
- Ми не несемо відповідальності за будь-які збитки, завдані через несанкціонований доступ до завантажених на відеокамеру призначень чи їх несанкціоноване використання внаслідок втрати або крадіжки.

#### **Про безпеку використання бездротової локальної мережі**

Важливо встановити параметри безпеки при використанні функції бездротової мережі. Sony не дає ніяких гарантій і не несе відповідальності за будь-які збитки в результаті налаштування недостатньої безпеки або використання функції бездротової мережі.

## **Об'єктив Carl Zeiss**

Цю відеокамеру обладнано об'єктивом Carl Zeiss, який дає змогу відтворювати чіткі зображення з чудовою контрастністю. Об'єктив для цієї відеокамери виготовлено відповідно до системи забезпечення якості, сертифікованої компанією Carl Zeiss згідно зі стандартами компанії Carl Zeiss у Німеччині.

#### **Про пристрої, сумісні з GPS (лише HDR-AS30V)**

- Використовуйте функцію GPS відповідно до норм, дійсних у країнах або регіонах перебування.
- Якщо не потрібно записувати дані про розташування, встановіть для параметра журналу GPS значення [OFF] [\(стор. 27\).](#page-26-0)
- Якщо завантажити зображення, під час зйомки яких для параметра журналу GPS було встановлено значення [ON], до мережі Інтернет, інформація про місце зйомки може бути доступна третім особам. Щоб не допустити цього, перед зйомкою встановіть для параметра журналу GPS значення [OFF] [\(стор. 27\).](#page-26-0)

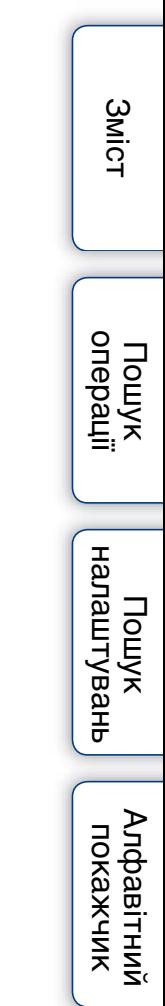

# <span id="page-5-0"></span>**Як отримувати насолоду від користування відеокамерою**

# **Більше насолоди з використанням додаткового обладнання**

**Велосипедне кріплення та водонепроникний футляр**

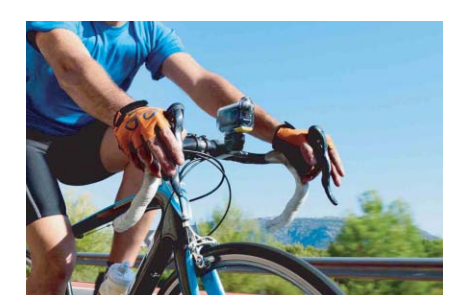

**Ремінець для кріплення на зап'ястку та водонепроникний футляр**

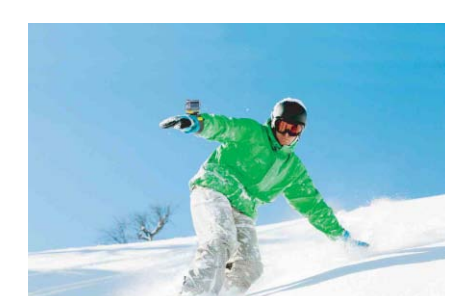

**Чохол з РК-екраном для зйомки вручну**

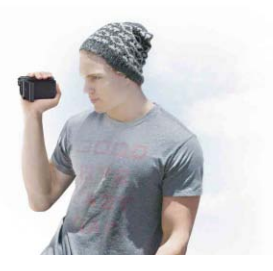

[Зміст](#page-7-1)

[Пошук операції](#page-10-1)

Пошук<br>налаштувань

[Алфавітний покажчик](#page-79-0)

# **Розкажіть про своє життя**

## **Завантаження відзнятих моментів**

Можна безпосередньо завантажувати зображення та ділитися ними за допомогою функції бездротової мережі відеокамери [\(стор. 48\)](#page-47-0).

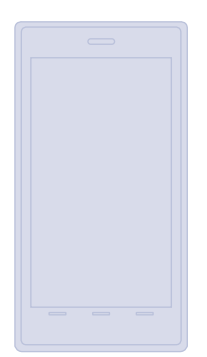

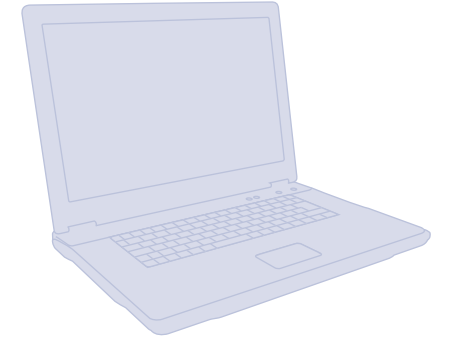

## **Записування інформації GPS (лише HDR-AS30V)**

Можна переглянути дані про розташування та швидкість руху при перегляді відео за допомогою програми «PlayMemories Home» [\(стор. 27\).](#page-26-0)

## **Підключення до телевізора**

Підключіть відеокамеру до телевізора за допомогою кабелю з роз'ємом мікро-HDMI (продається окремо) і насолоджуйтеся зображеннями на великому екрані [\(стор. 46\).](#page-45-0)

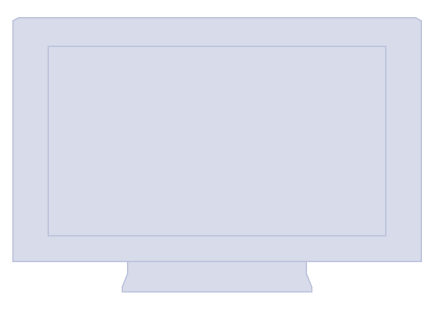

## <span id="page-7-1"></span><span id="page-7-0"></span>Примітки щодо використання відеокамери

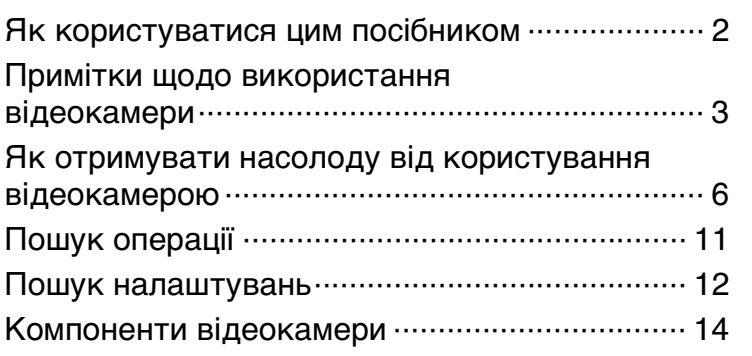

# Початок роботи

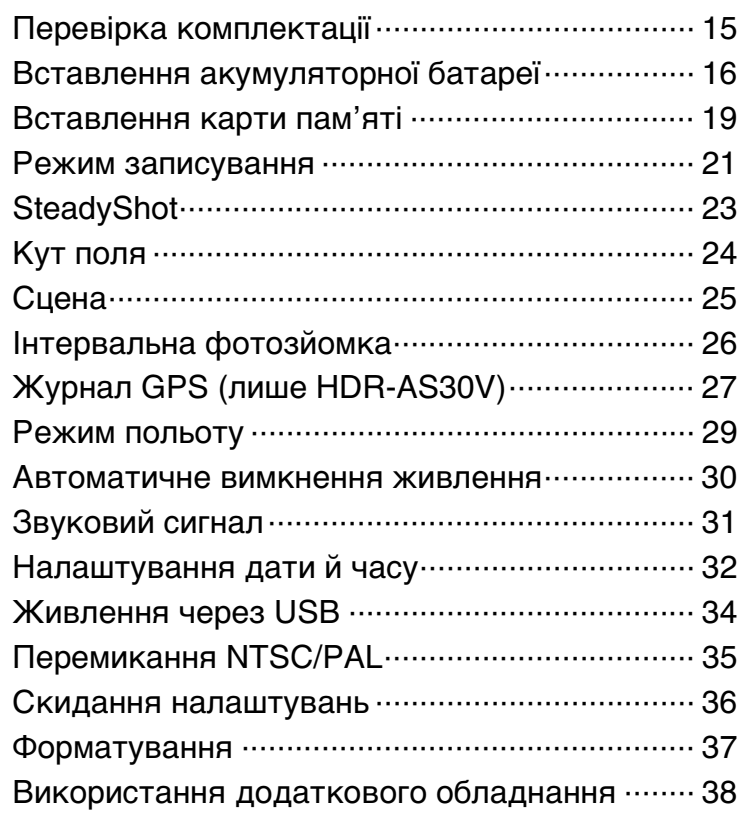

# Зйомка

[Зйомка································································ 44](#page-43-0)

# Перегляд

[Перегляд зображень на телевізорі ················· 46](#page-45-0)

## Бездротова мережа (Wi-Fi)

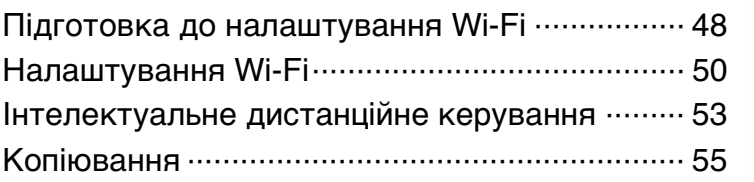

# Комп'ютер

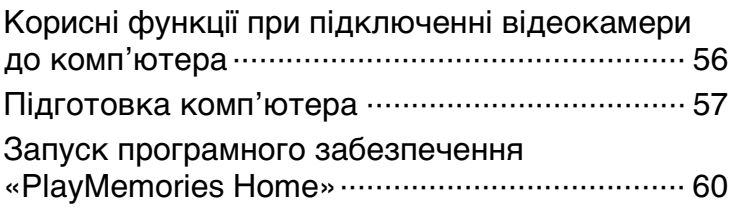

## Усунення несправностей

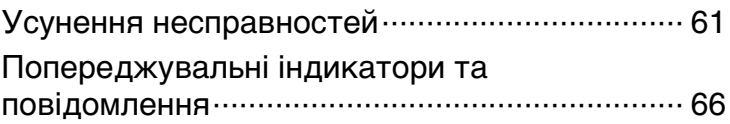

## Інше

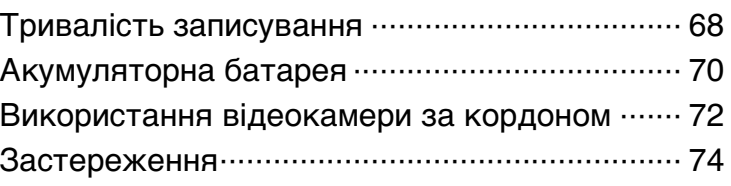

[Зміст](#page-7-1)

[Пошук операції](#page-10-1)

[Пошук налаштувань](#page-11-0)

Алфавітний<br>покажчик

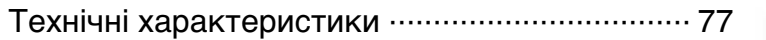

# Алфавітний покажчик

[Алфавітний покажчик ······································ 80](#page-79-0)

<span id="page-10-1"></span><span id="page-10-0"></span>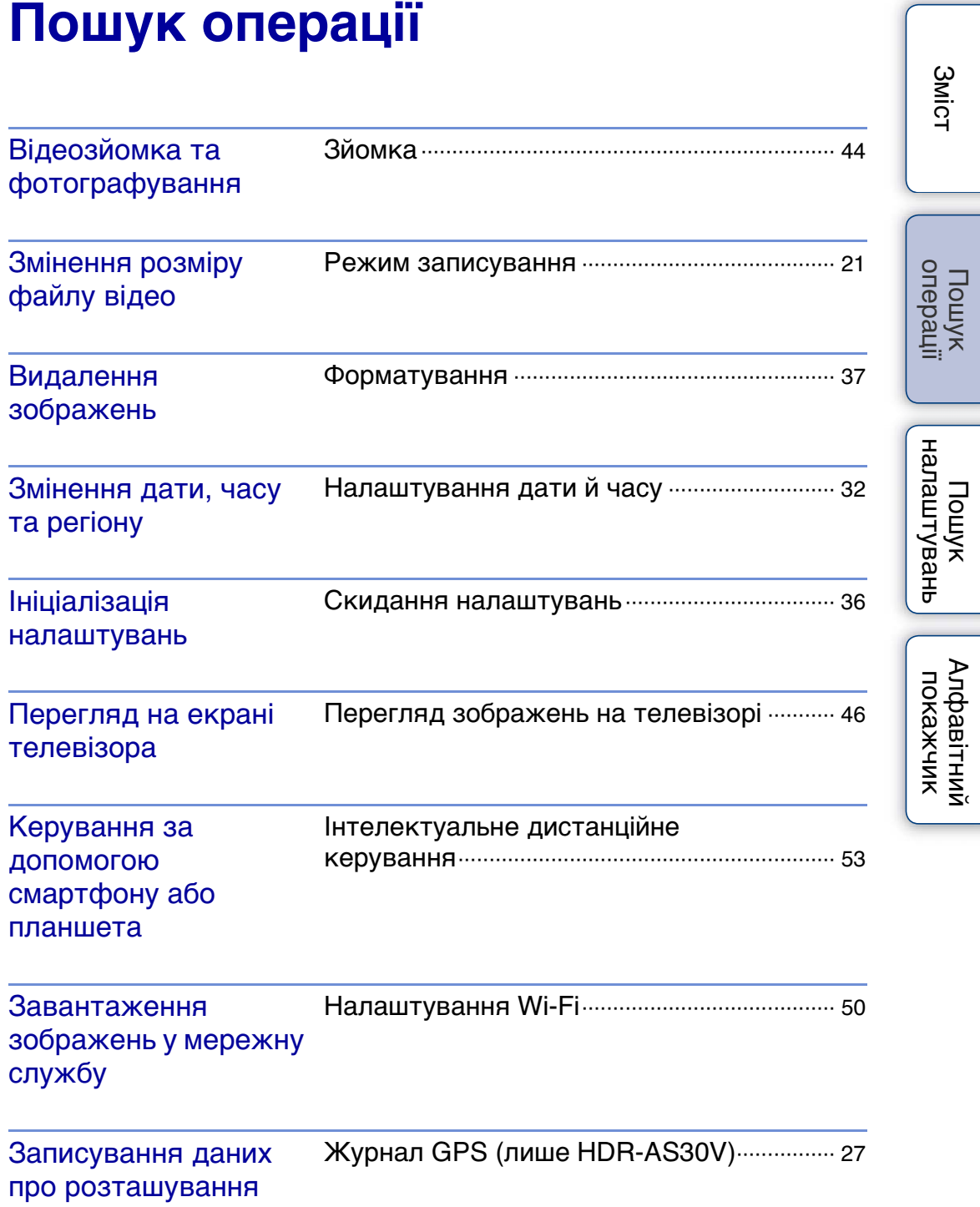

# <span id="page-11-1"></span><span id="page-11-0"></span>**Пошук налаштувань**

## **Пункти налаштування**

Клацніть потрібний пункт, щоб перейти на відповідну сторінку.

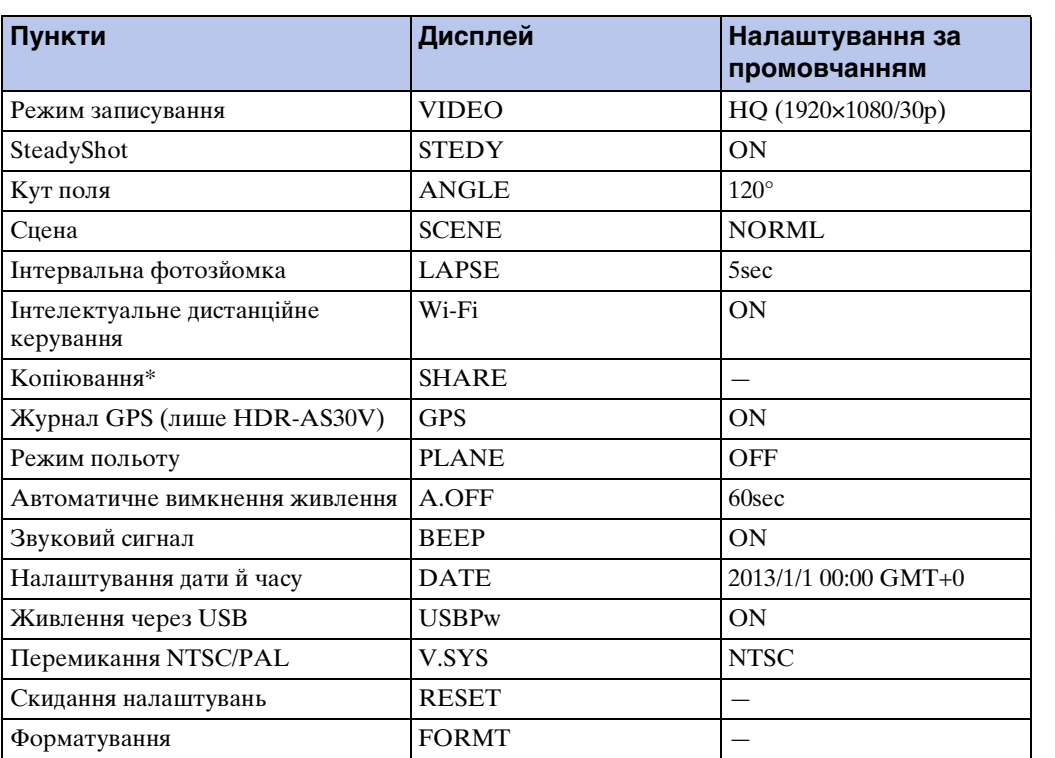

\* Змінити режим можна за допомогою смартфону, коли відеокамера працює в режимі інтелектуального дистанційного керування.

#### **Примітки**

• Повідомлення на панелі дисплея відображаються лише англійською мовою. Інші мови недоступні.

## **Як налаштувати пункти**

Можна налаштувати пункти за допомогою 3 наступних кнопок на відеокамері. NEXT\*: перехід у наступне меню. PREV\*: перехід у попереднє меню.

ENTER: виконання меню.

\* Обидві кнопки NEXT та PREV використовуються для змінення меню. У цьому посібнику для опису зазвичай використовується кнопка NEXT. Коли

використовується лише кнопка PREV, це описується як кнопка PREV.

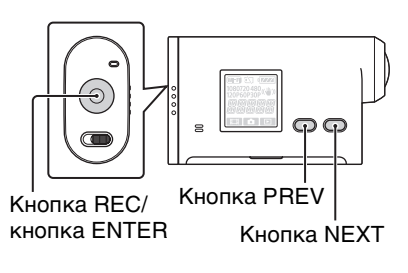

Зміс

[Пошук операції](#page-10-0)

12UA

- 1 Натисніть кнопку NEXT або PREV, щоб увімкнути живлення. Щоб вимкнути живлення, виберіть [PwOFF] і натисніть кнопку ENTER.
- 2 Натисніть кнопку NEXT, щоб відобразити [SETUP], а потім натисніть кнопку ENTER.
- 3 Натисніть кнопку NEXT, щоб відобразити пункт налаштувань, а потім натисніть кнопку ENTER.

Щоб повернутися в меню [SETUP], виберіть [BACK] і натисніть кнопку ENTER.

# <span id="page-13-0"></span>**Компоненти відеокамери**

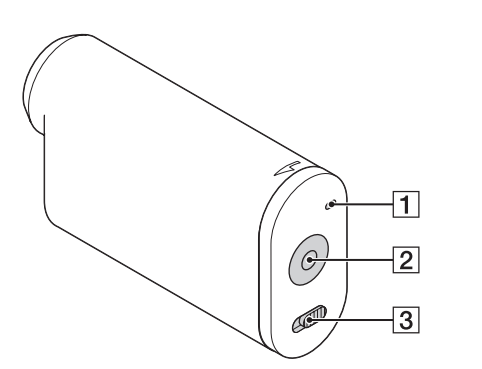

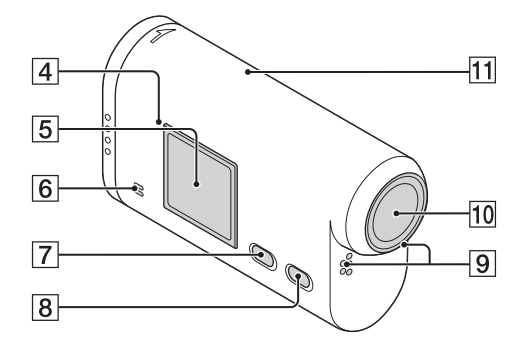

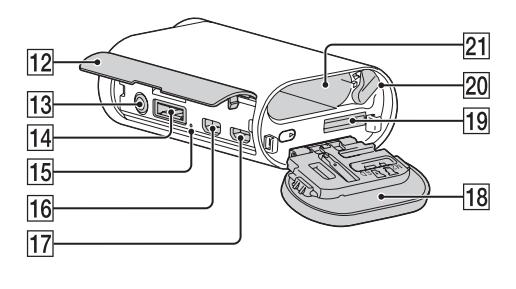

- **1** Індикатор REC/доступу
- **2** Кнопка REC (вілео/фото) Кнопка ENTER (виконання меню)
- $\overline{3}$  Перемикач **+** REC HOLD<sup>\*1</sup>
- $\boxed{4}$   $\boxed{8}$  (знак N)<sup>\*2</sup>
- EПанель дисплея
- FДинамік
- **7** Кнопка PREV
- **В** Кнопка NEXT
- IМікрофони
- JОб'єктив
- T1 Сенсор GPS (лише HDR-AS30V)
- 12 Кришка роз'ємів
- $\boxed{13}$  Роз'єм « (мікрофон)\*<sup>3</sup>
- 14 Роз'єм розширення\*<sup>4</sup>
- **15 Індикатор СНG** (заряджання)
- **16** Роз'єм HDMI OUT
- QРоз'єм Multi/Micro USB\*<sup>5</sup>
- 18 Кришка відсіку для акумуляторної батареї/гнізда для карти пам'яті
- 19 Гніздо для встановлення карти пам'яті
- 20 Важіль виштовхування батареї
- UВідсік для встановлення батареї
- $*1$  Використовується, щоб запобігти випадковим діям. Посуньте в напрямку  $\blacktriangleleft$ , щоб заблокувати кнопку REC. Посуньте у протилежному напрямку, щоб вивільнити.
- \*<sup>2</sup> Торкніться знака після підключення відеокамери до смартфону, оснащеного функцією NFC.

NFC (Near Field Communication) — це міжнародний стандарт технології бездротового зв'язку малого радіусу дії.

- \*<sup>3</sup> Якщо підключено зовнішній мікрофон (продається окремо), звук не може бути записаний за допомогою вбудованого мікрофона.
- \*<sup>4</sup> Використовується для підключення додаткового обладнання.
- \*<sup>5</sup> Підтримує пристрої, сумісні з мікро-USB.

# <span id="page-14-0"></span>**Перевірка комплектації**

Переконайтеся, що в комплект включені елементи нижче. Число в дужках указує кількість цих елементів у комплекті.

- Відеокамера  $(1)$
- Кабель із роз'ємом мікро-USB  $(1)$

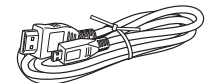

• Перезаряджувана акумуляторна батарея (NP-BX1) (1)

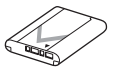

• Водонепроникний футляр (SPK-AS2) (1)

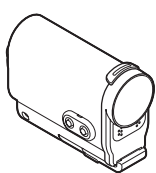

• Клейке кріплення (VCT-AM1) Пряжка для кріплення (1)

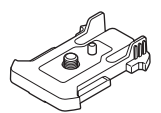

Пласке клейке кріплення (1)

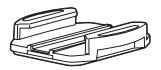

Вигнуте клейке кріплення (1)

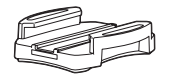

- Посібник (цей посібник) Присутній також на внутрішній пам'яті відеокамери.
- Набір друкованої документації

Зміс

# <span id="page-15-0"></span>**Вставлення акумуляторної батареї**

- 1 Посуньте кришку відсіку для акумуляторної батареї/гнізда для карти пам'яті в напрямку стрілки та відкрийте її.
- 2 Вставте акумуляторну батарею. Переконайтеся, що напрямок акумуляторної батареї правильний, потім вставте її, штовхаючи важіль виштовхування батареї до його фіксування.
- 3 Закрийте кришку.

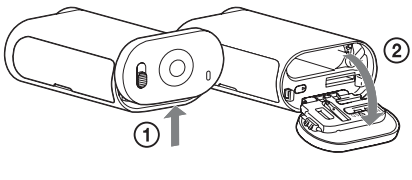

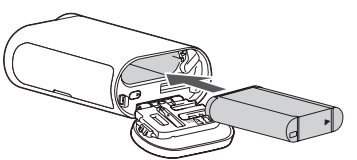

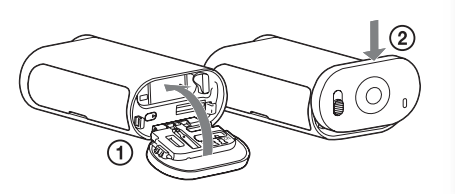

## ζ Налаштування функції автоматичного вимкнення живлення

Виберіть [A.OFF] на екрані [SETUP] та встановіть функцію автоматичного вимкнення живлення. Налаштування за промовчанням — [60sec]. Змініть це налаштування, якщо необхідно.

Докладну інформацію див. у розділі [«Автоматичне вимкнення живлення»](#page-29-1)  [\(стор. 30\).](#page-29-1)

[Алфавітний покажчик](#page-79-0)

Пошук<br>налаштувань

[Зміст](#page-7-0)

[Пошук операції](#page-10-0)

## **Заряджання акумуляторної батареї**

- 1 Вимкніть живлення відеокамери. Заряджання неможливе, коли відеокамера ввімкнена.
- 2 Підключіть відеокамеру до ввімкненого комп'ютера за допомогою кабелю з роз'ємом мікро-USB (додається).

Загориться індикатор CHG (заряджання).

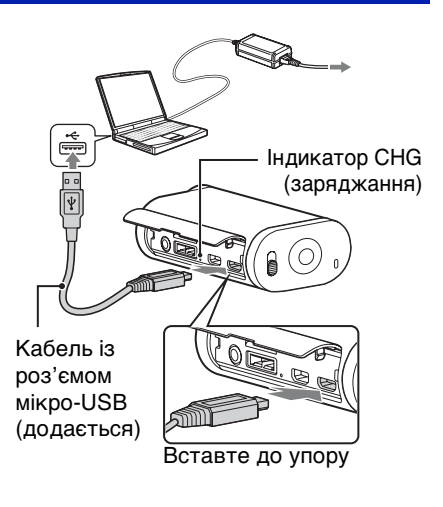

3 Після завершення заряджання видаліть підключення USB між відеокамерою та комп'ютером [\(стор. 59\)](#page-58-0).

Про завершення заряджання (повне заряджання) свідчить вимкнення індикатора CHG (заряджання) [\(стор. 70\)](#page-69-0).

## **Примітки**

- $\bullet$  Використовуйте із цією відеокамерою лише батареї типу X.
- Вимкніть відеокамеру під час заряджання батареї.
- Не застосовуйте силу до відеокамери при підключенні її до комп'ютера. Це може призвести до пошкодження відеокамери або комп'ютера.
- Під час підключення відеокамери до ноутбука, який не підключено до джерела живлення змінного струму, акумулятор ноутбука може швидко розрядитися. Не залишайте відеокамеру підключеною до комп'ютера надовго.
- Заряджання акумуляторної батареї або підключення до комп'ютерів з індивідуальним або ручним настроюванням не гарантується. Залежно від типу пристрою USB, що використовується, заряджання може не виконуватися належним чином.
- Робота на всіх комп'ютерах не гарантується.
- Якщо ви не плануєте використовувати відеокамеру протягом тривалого періоду, заряджайте відеокамеру раз на 6–12 місяців для підтримки продуктивності батареї.

## ζ Скільки часу займе заряджання відеокамери?

#### **Тривалість заряджання**

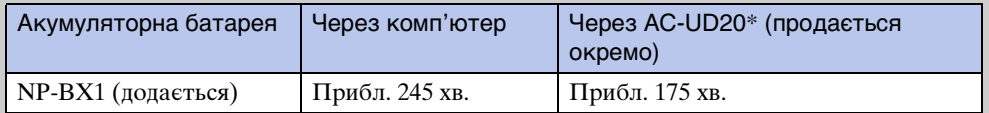

• Тривалість заряджання повністю розрядженої акумуляторної батареї при температурі 25°C. Заряджання може зайняти більше часу за певних обставин або умов.

\* Можливе швидке заряджання за допомогою зарядного пристрою USB AC-UD20 (продається окремо). Щоб підключити зарядний пристрій, скористайтеся кабелем із роз'ємом мікро-USB (додається).

## іст Перевірка залишкового заряду батареї

Індикатор залишкового заряду з'являється у верхньому правому куті панелі дисплея.

Високий ФИД ФИД ФИД ФИД Низький

- За певних обставин індикатор залишкового заряду може відображати неправильну інформацію.
- Правильний індикатор залишкового заряду з'являється приблизно через хвилину.

# <span id="page-18-0"></span>**Вставлення карти пам'яті**

- 1 Посуньте кришку відсіку для акумуляторної батареї/гнізда для карти пам'яті в напрямку стрілки та відкрийте її.
- 2 Вставте карту пам'яті до клацання. Карта microSD: вставте в напрямку  $\overline{A}$ . «Memory Stick Micro (M2)»: вставте в напрямку B.
	- Якщо на панелі дисплея з'явиться повідомлення [WAIT], зачекайте, доки повідомлення не зникне.
	- Вставте карту пам'яті під прямим кутом у правильній орієнтації, інакше відеокамера не зможе розпізнати її.

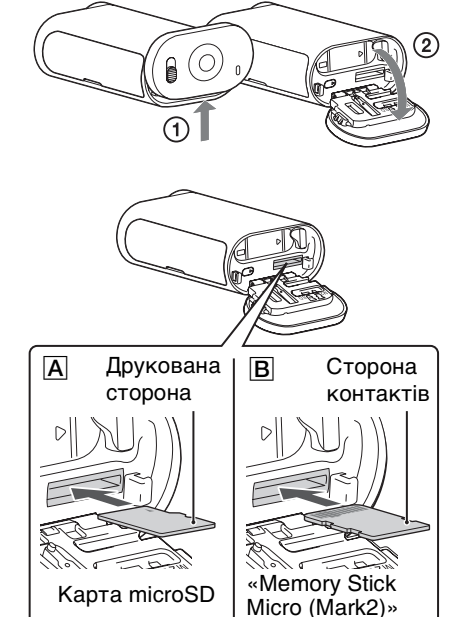

3 Закрийте кришку.

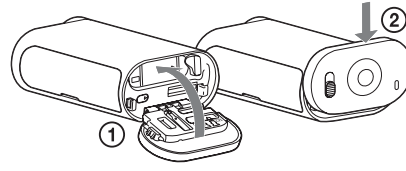

# [Алфавітний покажчик](#page-79-0)

## у Виймання карти пам'яті

Відкрийте кришку та злегка натисніть на карту пам'яті одним рухом.

## ζζ Які типи карт пам'яті можна використовувати з відеокамерою?

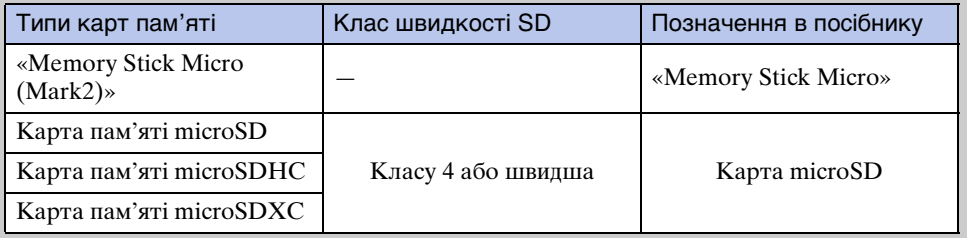

• Робота з усіма картами пам'яті не гарантується.

[Зміст](#page-7-0)

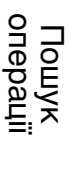

Пошук<br>налаштувань

# Зміс

Пошук<br>налаштувань

## **Примітки**

- З метою стабілізації операцій із картою пам'яті рекомендується відформатувати карту пам'яті, коли перший раз використовуєте її з відеокамерою [\(стор. 37\)](#page-36-1). Усі дані, записані на карті пам'яті, будуть видалені під час форматування, та їх неможливо буде відновити.
- Збережіть важливі дані, що містяться на карті пам'яті, на інших носіях, таких як комп'ютер, перед форматуванням карти пам'яті.
- Якщо неправильно вставити карту пам'яті у гніздо, карту пам'яті, гніздо для карти пам'яті або дані зображення може бути пошкоджено.
- Не вставляйте у гніздо для карти пам'яті нічого, крім карти пам'яті відповідного розміру. Інакше, це може призвести до несправності.
- Вставляючи або виймаючи карту пам'яті, будьте обережні, щоб карта не вислизнула й не впала.
- Гарантована робоча температура відеокамери в межах від –10°C до 40°C. Проте, залежно від типу карти пам'яті, гарантована робоча температура може різнитися. Для отримання додаткової інформації зверніться до інструкції з експлуатації карти пам'яті.
- Зображення, записані на карті пам'яті microSDXC, не можна передати або відтворити на комп'ютері або аудіо-/відеопристрої, не сумісному з exFAT\* (через підключення USB). Перед підключенням переконайтеся, що пристрій сумісний із exFAT. Якщо відеокамеру підключено до пристрою, несумісного з exFAT, може з'явитися повідомлення, що запропонує відформатувати карту пам'яті. У такому випадку не форматуйте карту пам'яті, адже всі дані будуть утрачені.
	- $*$  exFAT це файлова система карт пам'яті microSDXC.

# <span id="page-20-0"></span>**Режим записування**

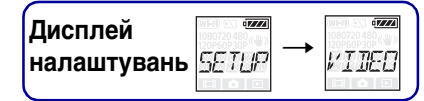

Можна налаштувати роздільну здатність зображення та частоту кадрів для зйомки відео.

Щоб виконати ці налаштування, спершу виберіть [SETUP].

- 1 Натисніть кнопку NEXT, щоб відобразити [SETUP], а потім натисніть кнопку ENTER.
- 2 При відображеному повідомленні [VIDEO] (режим записування) натисніть кнопку ENTER.
- 3 Натисніть кнопку NEXT, щоб вибрати режим записування, а потім натисніть кнопку ENTER.

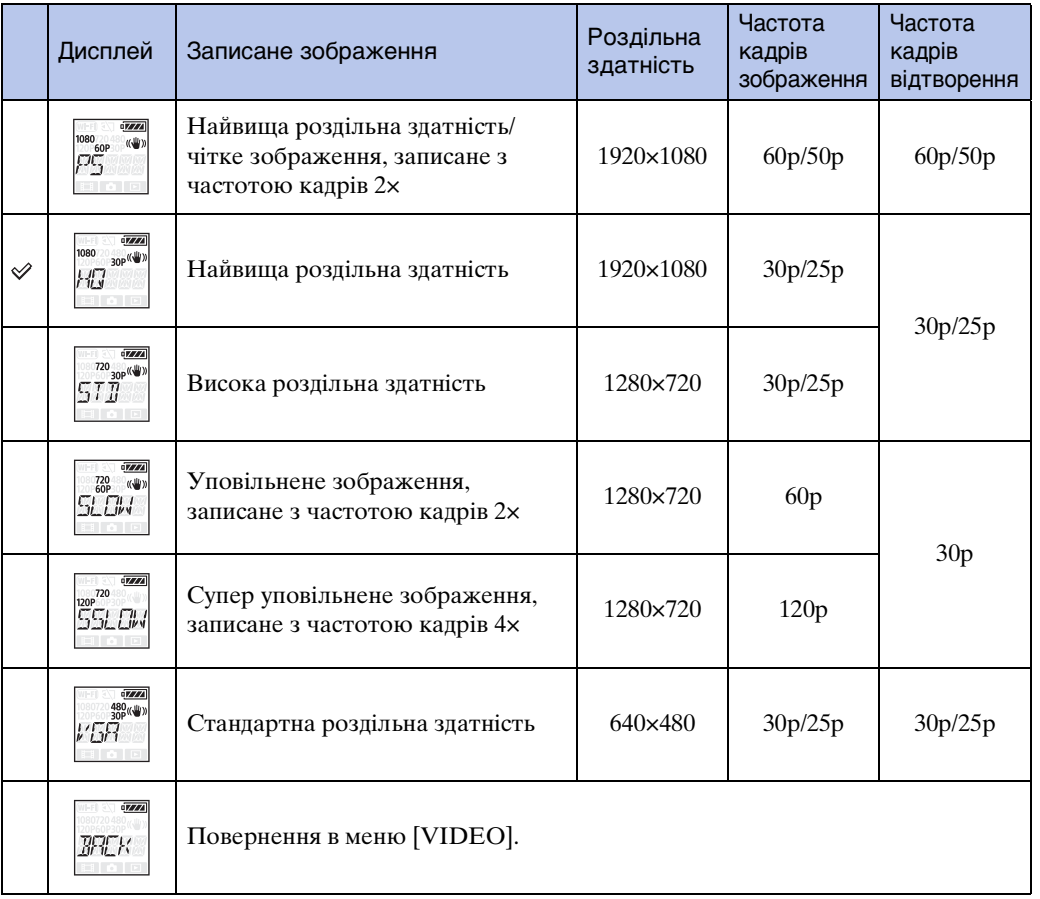

## **Примітки**

- Тривалість безперервної відеозйомки становить приблизно 13 годин.
	- У режимі [SLOW] приблизно 6,5 годин.
	- У режимі [SSLOW] приблизно 3 години.
- Якщо вибрати [SSLOW], функція SteadyShot не буде діяти, навіть якщо для параметра SteadyShot встановлено значення [ON].

- Звук не записуватиметься під час зйомки в такій ситуації: – встановлено [SSLOW] (720 120p), [SLOW] (720 60p).
- Якщо для режиму записування встановлено значення [VGA], кут огляду стає більш вузьким у порівнянні з іншими режимами записування.
- Частота кадрів залежить від параметра NTSC/PAL [\(стор. 35\).](#page-34-1)
- Якщо для параметра NTSC/PAL встановлено значення [PAL], частота кадрів не відображатиметься.

# <span id="page-22-0"></span>**SteadyShot**

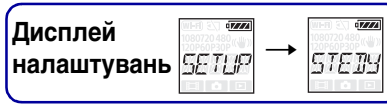

[Зміст](#page-7-0)

[Пошук операції](#page-10-0)

Можна активувати функцію зменшення тремтіння відеокамери при зйомці. Щоб виконати ці налаштування, спершу виберіть [SETUP].

- 1 Натисніть кнопку NEXT, щоб відобразити [SETUP], а потім натисніть кнопку ENTER.
- 2 Натисніть кнопку NEXT, щоб відобразити [STEDY] (SteadyShot), а потім натисніть кнопку ENTER.
- 3 Натисніть кнопку NEXT, щоб вибрати налаштування, а потім натисніть кнопку ENTER.

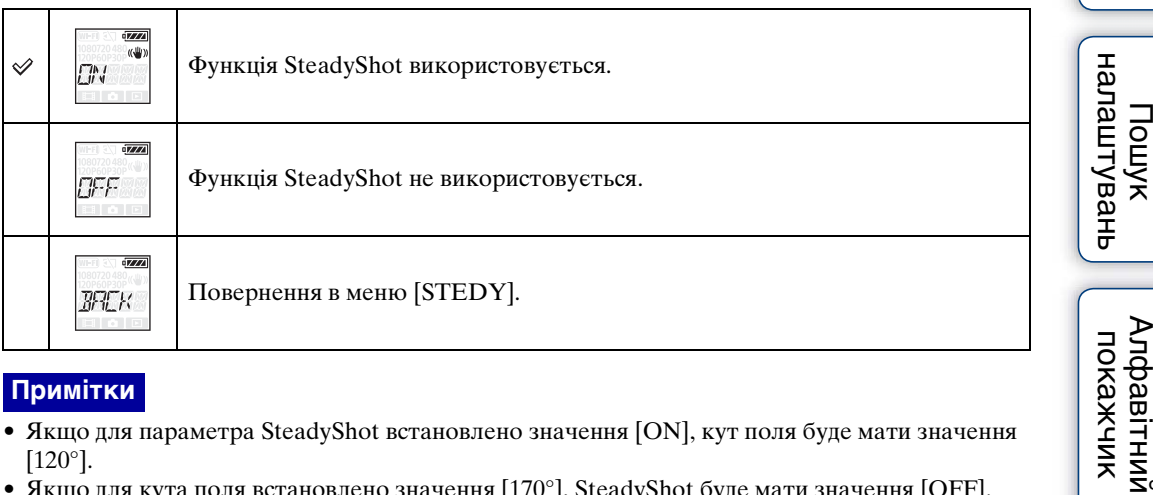

## **Примітки**

- Якщо для параметра SteadyShot встановлено значення [ON], кут поля буде мати значення [120°].
- Якщо для кута поля встановлено значення  $[170^\circ]$ , SteadyShot буде мати значення [OFF].
- Якщо для режиму записування встановлено значення [SSLOW], SteadyShot не діятиме.
- Функція SteadyShot недоступна, якщо відеокамера знаходиться в режимі фото.

# <span id="page-23-0"></span>**Кут поля**

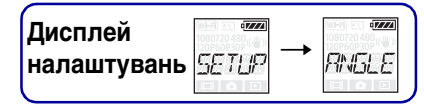

[Зміст](#page-7-0)

[Пошук операції](#page-10-0)

Кут поля для записування можна змінити.

Щоб виконати ці налаштування, спершу виберіть [SETUP].

- 1 Натисніть кнопку NEXT, щоб відобразити [SETUP], а потім натисніть кнопку ENTER.
- 2 Натисніть кнопку NEXT, щоб відобразити [ANGLE] (кут), а потім натисніть кнопку ENTER.
- 3 Натисніть кнопку NEXT, щоб вибрати налаштування, а потім натисніть кнопку ENTER.

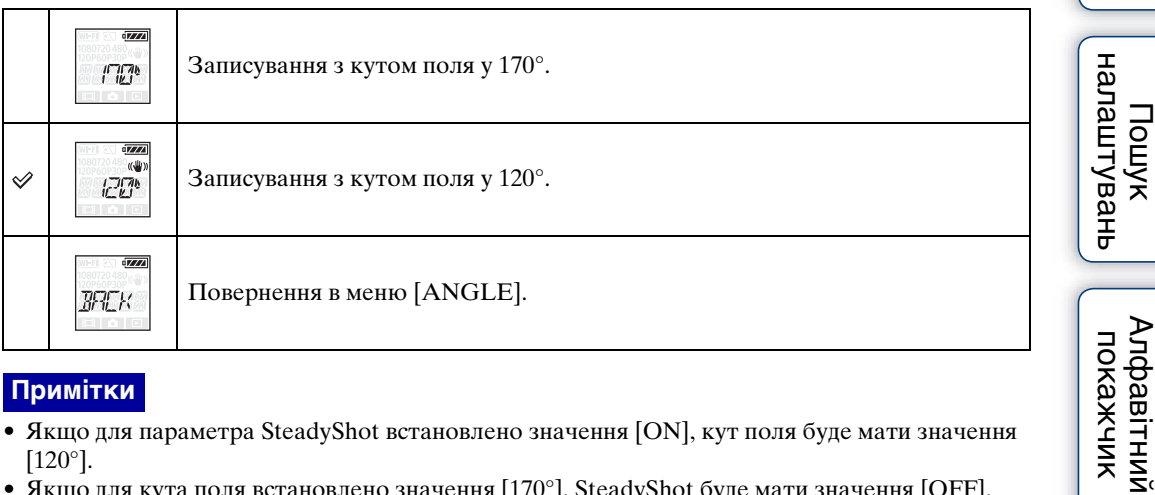

## **Примітки**

- Якщо для параметра SteadyShot встановлено значення [ON], кут поля буде мати значення [120°].
- Якщо для кута поля встановлено значення  $[170^\circ]$ , SteadyShot буде мати значення [OFF].
- Якщо для режиму записування встановлено значення [VGA], кут огляду стає більш вузьким у порівнянні з іншими режимами записування.

# <span id="page-24-0"></span>**Сцена**

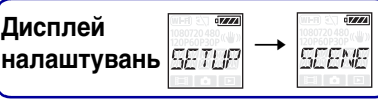

[Зміст](#page-7-0)

Можна вибрати придатну якість зображення відповідно до сцени зйомки. Щоб виконати ці налаштування, спершу виберіть [SETUP].

- 1 Натисніть кнопку NEXT, щоб відобразити [SETUP], а потім натисніть кнопку ENTER.
- 2 Натисніть кнопку NEXT, щоб відобразити [SCENE] (сцена), а потім натисніть кнопку ENTER.
- 3 Натисніть кнопку NEXT, щоб вибрати налаштування, а потім натисніть кнопку ENTER.

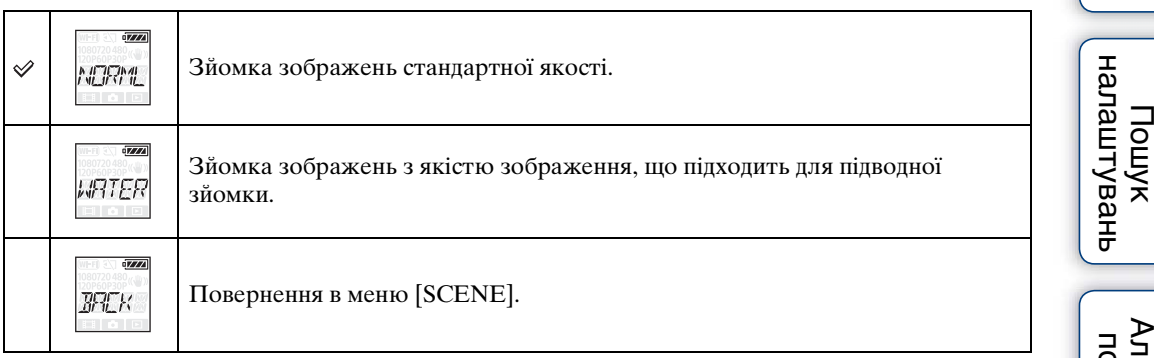

[Пошук операції](#page-10-0)

# <span id="page-25-0"></span>**Інтервальна фотозйомка**

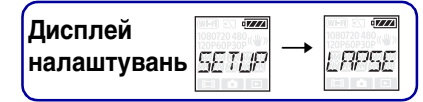

Можна встановити інтервал періоду фотографування. Щоб виконати ці налаштування, спершу виберіть [SETUP].

- 1 Натисніть кнопку NEXT, щоб відобразити [SETUP], а потім натисніть кнопку ENTER.
- 2 Натисніть кнопку NEXT, щоб відобразити [LAPSE] (інтервал), а потім натисніть кнопку ENTER.
- 3 Натисніть кнопку NEXT, щоб вибрати налаштування, а потім натисніть кнопку ENTER.

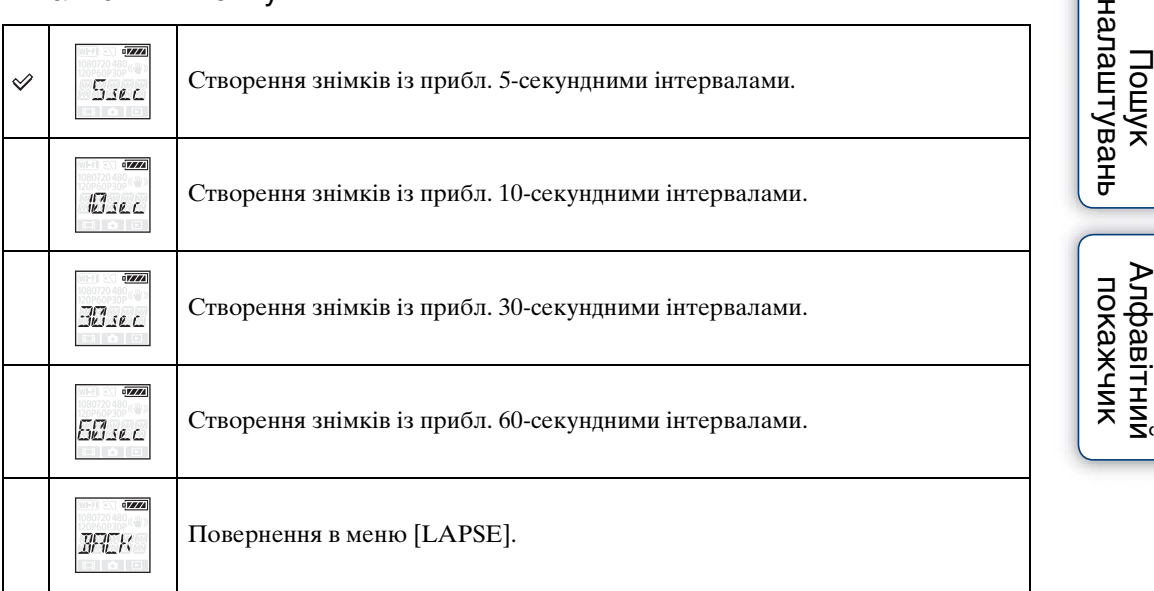

## **Примітки**

- Перша фотографія записується відразу після початку зйомки, не чекаючи завершення заданого інтервалу. Починаючи із другої фотографії, знімки будуть записуватися через певні проміжки часу.
- Якщо записувати фотографії із заданими проміжками часу неможливо, записування буде відкладене.
- Максимальна кількість записуваних файлів загалом складає 40000, включно з файлами відео (MP4).

# <span id="page-26-0"></span>**Журнал GPS (лише HDR-AS30V)**

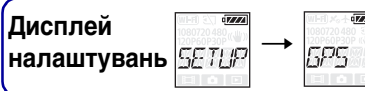

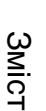

[Пошук операції](#page-10-0)

Можна записувати дані про розташування та швидкість руху під час записування відео за допомогою функції GPS відеокамери.

Програмне забезпечення «PlayMemories Home» дозволяє імпортувати відео, записані з журналом GPS, на комп'ютер і переглядати їх на карті з указанням даних про розташування [\(стор. 56\).](#page-55-0)

- 1 Натисніть кнопку NEXT, щоб відобразити [SETUP], а потім натисніть кнопку ENTER.
- 2 Натисніть кнопку NEXT, щоб відобразити [GPS] (GPS), а потім натисніть кнопку ENTER.
- 3 Натисніть кнопку NEXT, щоб вибрати налаштування, а потім натисніть кнопку ENTER.

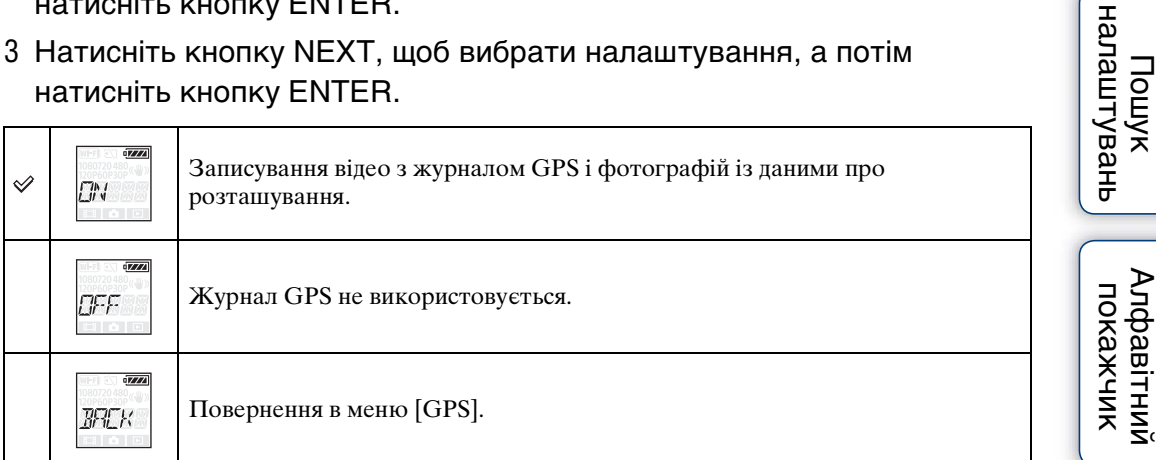

## **Примітки**

- Журнал GPS доступний тільки при записуванні відео.
- Якщо не потрібно записувати дані про розташування, встановіть для параметра журналу GPS значення [OFF].
- На час зльоту й посадки літака встановіть для режиму польоту значення [ON] [\(стор. 29\).](#page-28-1)
- Використовуйте функцію GPS згідно із правилами місцевості, у якій перебуваєте, чи відповідно до ситуації.
- Під час використання функції GPS вперше або після довгої перерви отримання даних про розташування може тривати від декількох десятків секунд до декількох хвилин. Тривалість тріангуляції можна скоротити, використавши допоміжні дані GPS [\(стор. 28\).](#page-27-0)
- Не закривайте пальцем сенсор GPS під час пошуку супутників GPS та під час проведення тріангуляції. Це зменшить чутливість сенсора GPS, і може виникнути помилка тріангуляції [\(стор. 14\).](#page-13-0)
- Sony не збирає дані про розташування та інформацію про маршрути.
- Для відображення даних про розташування та інформації про маршрути на комп'ютері у вигляді карти Sony передає дані про розташування та інформацію про маршрути до Google Inc.
- Хоча відеокамера не має функції для видалення файлів журналу, їх можна видалити шляхом форматування носія.
- Під час фотозйомки, коли для журналу GPS встановлено значення [ON], буде записано лише дані про розташування.
- Максимальна кількість файлів журналу, які можна записати, становить 256 файлів у день. Коли максимальна кількість записаних файлів журналу буде досягнута, зйомку можна продовжувати, однак файли журналу записуватися не будуть.

Алфавітний

Продовження  $\perp$ 

Індикатор змінюється відповідно до потужності отриманого сигналу GPS, коли функцію GPS увімкнено.

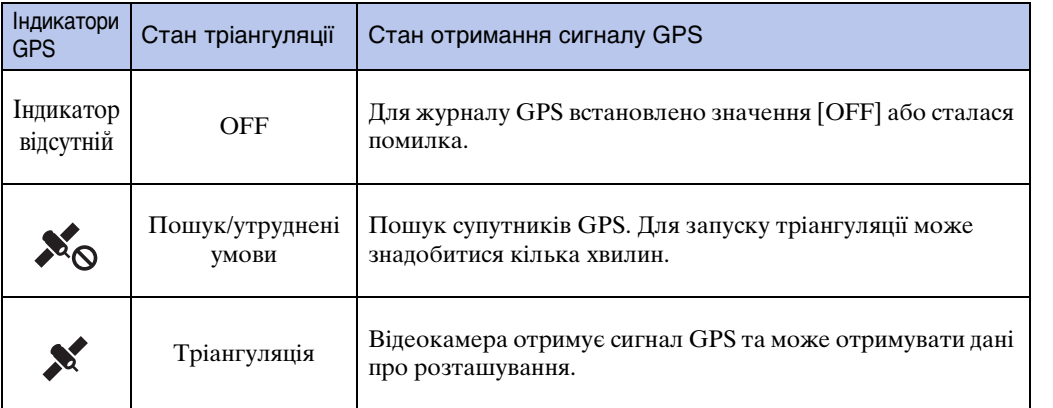

# <span id="page-27-0"></span> $\ddot{\mathbf{Q}}$  Про допоміжні дані GPS

Тривалість отримання функцією GPS даних про розташування можна скоротити, скориставшись допоміжними даними GPS. Якщо підключення до мережі Інтернет встановлено за допомогою програмного забезпечення «PlayMemories Home», допоміжні дані GPS можуть оновлюватися автоматично.

- Якщо дата й час не встановлені або їх налаштування значно зсунуто, час для отримання даних про розташування GPS не може бути скорочений.
- Якщо термін дійсності допоміжних даних GPS завершився, скоротити тривалість запису даних про розташування неможливо.

## **Використання допоміжного інструмента GPS**

Допоміжні дані GPS можна також оновити, вставивши карту пам'яті в комп'ютер.

На головному екрані програми «PlayMemories Home» виберіть назву моделі підключеної відеокамери  $\rightarrow$  [GPS Support Tool]  $\rightarrow$  потрібний диск карти пам'яті на комп'ютері та оновіть допоміжні дані GPS. Після вставлення цієї карти пам'яті допоміжні дані GPS будуть відображені на відеокамері.

Алфавітний<br>покажчик

[Пошук налаштувань](#page-11-0)

Зміс

рано

# <span id="page-28-1"></span><span id="page-28-0"></span>**Режим польоту**

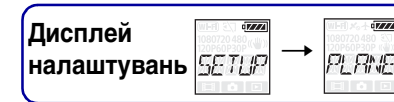

[Зміст](#page-7-0)

[Пошук операції](#page-10-0)

Коли перебуваєте в літаку або іншому місці з обмеженнями, можна вимкнути всі функції відеокамери, пов'язані із застосуванням бездротового зв'язку, такими як Wi-Fi тощо. Якщо для режиму польоту встановлено значення [ON], на панелі дисплея відображатиметься значок літака.

- 1 Натисніть кнопку NEXT, щоб відобразити [SETUP], а потім натисніть кнопку ENTER.
- 2 Натисніть кнопку NEXT, щоб відобразити [PLANE] (режим польоту), а потім натисніть кнопку ENTER.
- 3 Натисніть кнопку NEXT, щоб вибрати налаштування, а потім натисніть кнопку ENTER.

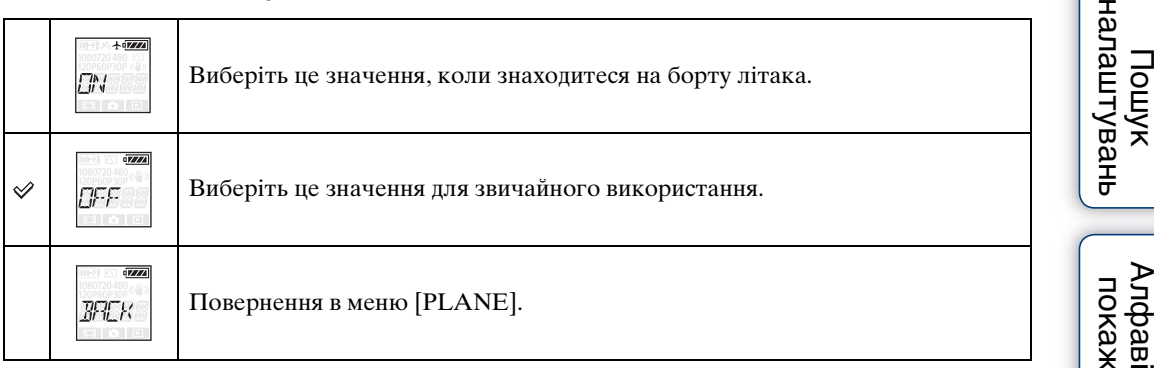

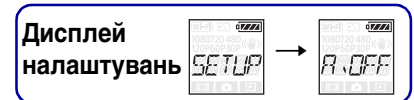

[Пошук операції](#page-10-0)

Алфавітний

# <span id="page-29-1"></span><span id="page-29-0"></span>**Автоматичне вимкнення живлення**

Можна змінити параметри функції автоматичного вимкнення живлення. Щоб виконати ці налаштування, спершу виберіть [SETUP].

- 1 Натисніть кнопку NEXT, щоб відобразити [SETUP], а потім натисніть кнопку ENTER.
- 2 Натисніть кнопку NEXT, щоб відобразити [A.OFF] (автоматичне вимкнення живлення), а потім натисніть кнопку ENTER.
- 3 Натисніть кнопку NEXT, щоб вибрати налаштування, а потім натисніть кнопку ENTER.

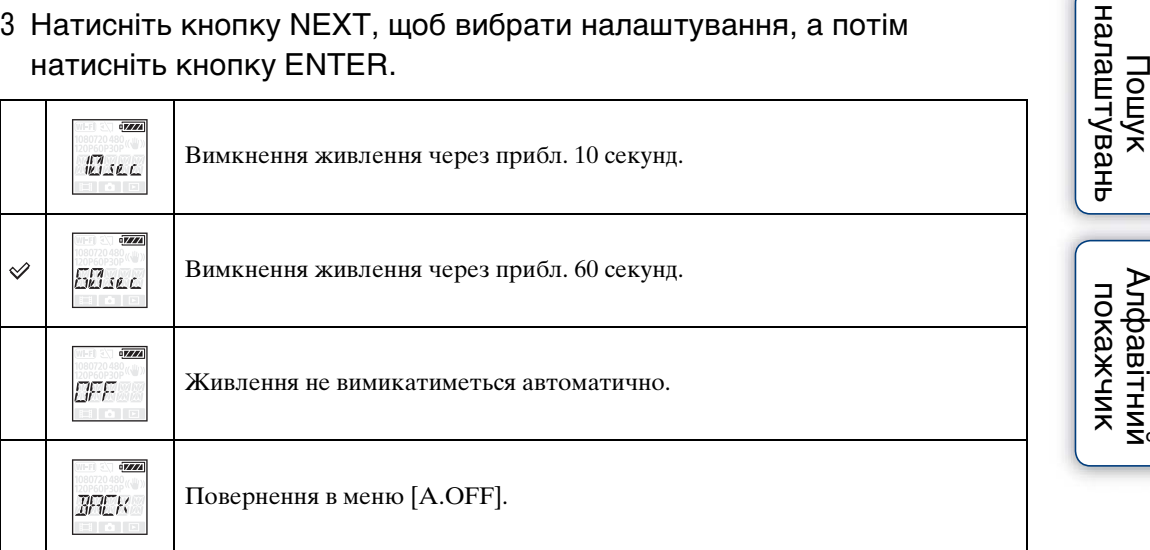

## **Примітки**

- Ця функція недоступна в таких ситуаціях:
	- Під час записування даних на носій.
	- Під час зйомки відео або в режимі інтервальної фотозйомки.
	- Під час відтворення відео або в режимі показу слайдів.
	- Під час підключення Wi-Fi, активного інтелектуального дистанційного керування або завантаження зображення на смартфон.
	- Під час виконання підключення HDMI.
	- Під час живлення від підключеного пристрою USB.
	- Під час підключення зовнішнього запам'ятовувального пристрою.
- У наступних ситуаціях, навіть якщо для функції автоматичного вимкнення живлення вибрано значення [10sec] або [60sec], час, який має пройти після вимкнення живлення, буде продовжений:
	- При налаштуванні параметрів у меню [SETUP].
	- При відтворенні фотографій.
	- Якщо для параметра [Wi-Fi] встановлено значення [ON] та відображається піктограма Wi-Fi.

# <span id="page-30-0"></span>**Звуковий сигнал**

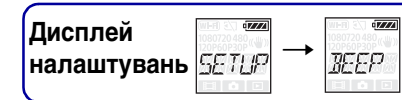

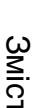

[Пошук операції](#page-10-0)

Можна налаштувати звукове сповіщення про операції, встановивши значення ON/OFF.

Щоб виконати ці налаштування, спершу виберіть [SETUP].

- 1 Натисніть кнопку NEXT, щоб відобразити [SETUP], а потім натисніть кнопку ENTER.
- 2 Натисніть кнопку NEXT, щоб відобразити [BEEP] (звуковий сигнал), а потім натисніть кнопку ENTER.
- 3 Натисніть кнопку NEXT, щоб вибрати налаштування, а потім натисніть кнопку ENTER.

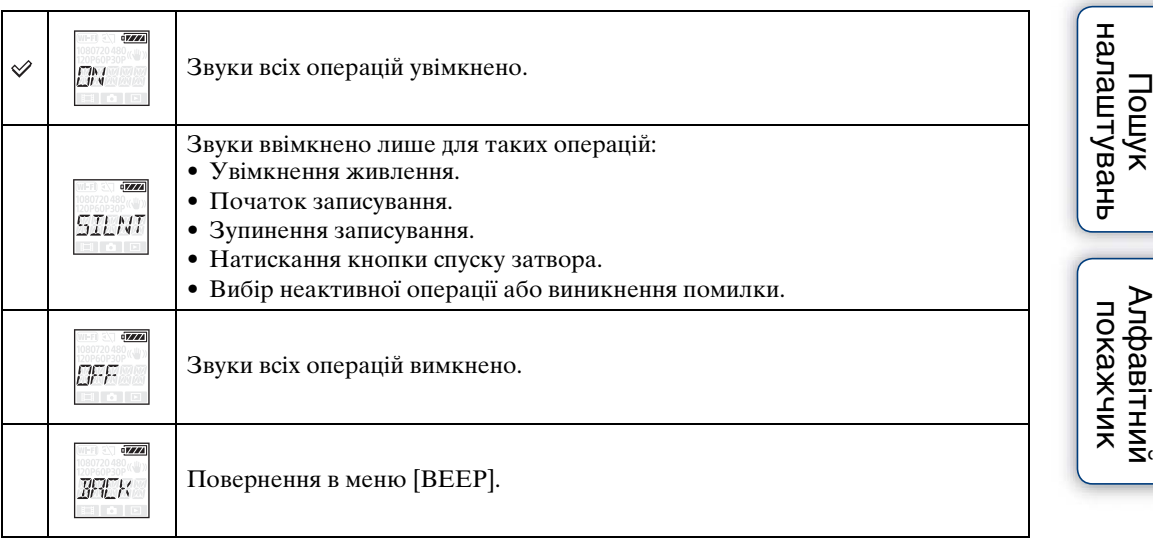

# <span id="page-31-0"></span>**Налаштування дати й часу**

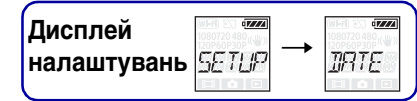

[Зміст](#page-7-0)

[Пошук операції](#page-10-0)

Пошук<br>налаштувань

Алфавітний<br>Покажчик

Можна встановити рік/місяць/день і регіон. Щоб виконати ці налаштування, спершу виберіть [SETUP].

- 1 Натисніть кнопку NEXT, щоб відобразити [SETUP], а потім натисніть кнопку ENTER.
- 2 Натисніть кнопку NEXT, щоб відобразити [DATE] (дата, час), а потім натисніть кнопку ENTER.
- 3 Натисніть кнопку NEXT, щоб вибрати потрібні дату, час і регіон, а потім натисніть кнопку ENTER для підтвердження. Встановіть 00:00 для півночі та 12:00 для полудня.

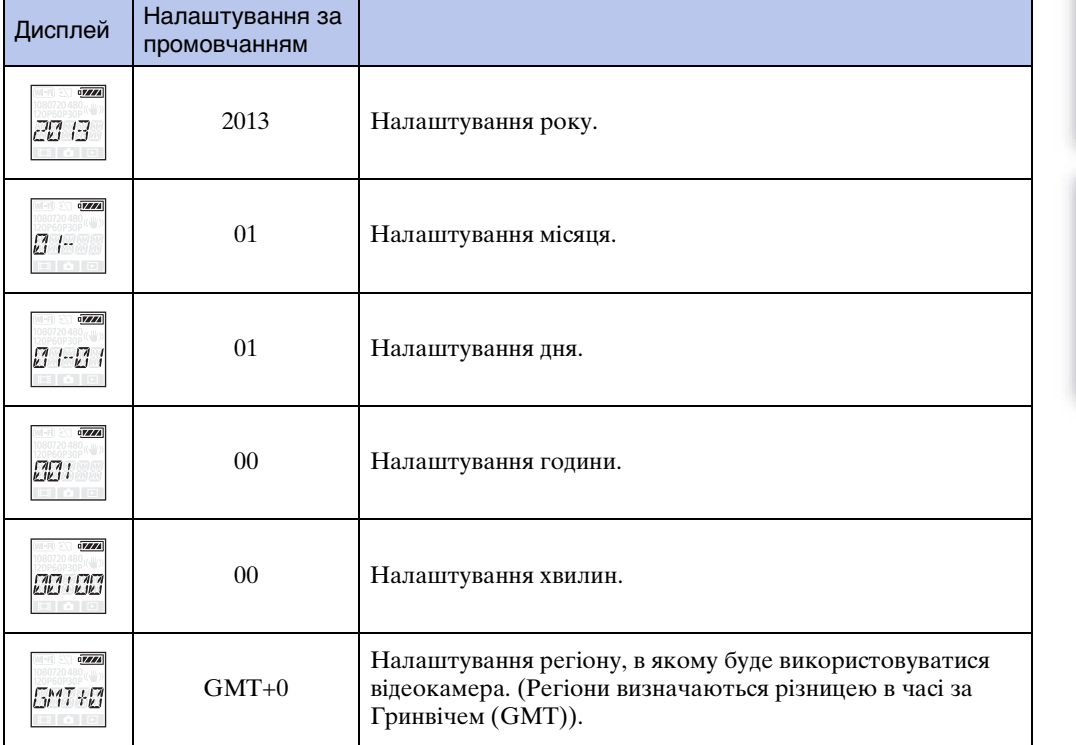

## **Примітки**

- Налаштування літнього часу недоступне в цій відеокамері.
- При встановленні для журналу GPS значення [ON] відеокамера регулюватиме налаштування дати, часу та регіону в режимі зйомки (лише HDR-AS30V).

# $\ddot{\mathbf{Q}}$  Налаштування регіону

Можна налаштувати годинник відповідно до місцевого часу країни перебування, вибравши регіон. Регіони визначаються різницею в часі за Гринвічем (GMT). Також див. [«Мапа часових зон» \(стор. 73\).](#page-72-0)

# <span id="page-33-0"></span>**Живлення через USB**

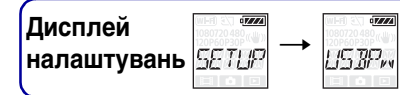

При підключенні відеокамери до комп'ютера або пристрою USB за допомогою кабелю з роз'ємом мікро-USB (додається) відеокамеру можна налаштувати на споживання енергії від підключеного пристрою.

Щоб виконати ці налаштування, спершу виберіть [SETUP].

- 1 Натисніть кнопку NEXT, щоб відобразити [SETUP], а потім натисніть кнопку ENTER.
- 2 Натисніть кнопку NEXT, щоб відобразити [USBPw] (живлення через USB), а потім натисніть кнопку ENTER.
- 3 Натисніть кнопку NEXT, щоб вибрати налаштування, а потім натисніть кнопку ENTER.

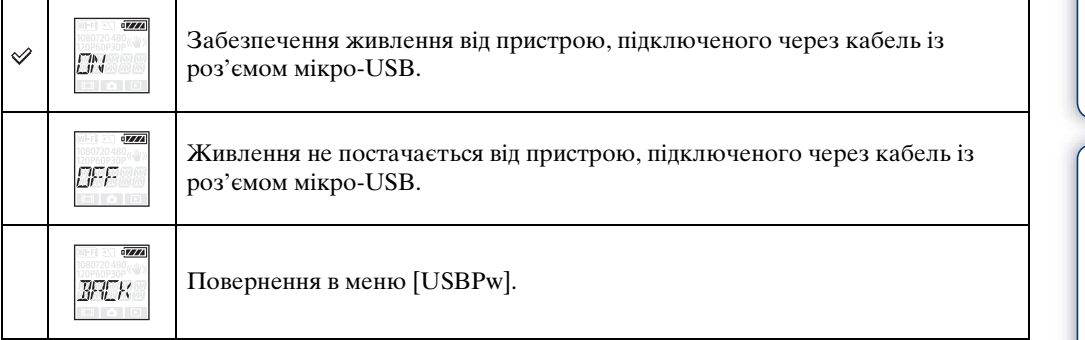

## **Примітки**

- Щоб змінити налаштування, коли підключено кабель із роз'ємом мікро-USB, відключіть та знову підключіть кабель.
- Живлення може не постачатися належним чином від пристрою USB із потужністю джерела живлення, меншою за 1,5 А.

# ζ Я́к увімкнути живлення від розетки

Можливе швидке заряджання за допомогою зарядного пристрою USB AC-UD20 (продається окремо). Щоб підключити зарядний пристрій, скористайтеся кабелем із роз'ємом мікро-USB (додається).

# <span id="page-34-1"></span><span id="page-34-0"></span>**Перемикання NTSC/PAL**

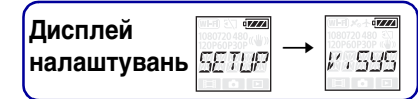

Зміс

[Пошук операції](#page-10-0)

[Пошук налаштувань](#page-11-0)

Можна вибрати NTSC/PAL залежно від системи телебачення країни чи регіону, де використовується відеокамера.

Щоб виконати ці налаштування, спершу виберіть [SETUP].

- 1 Натисніть кнопку NEXT, щоб відобразити [SETUP], а потім натисніть кнопку ENTER.
- 2 Натисніть кнопку NEXT, щоб відобразити [V.SYS] (система відео), а потім натисніть кнопку ENTER.
- 3 Натисніть кнопку NEXT, щоб вибрати налаштування, а потім натисніть кнопку ENTER.
- 4 Натисніть кнопку NEXT, а потім натисніть кнопку ENTER, коли на панелі дисплея відображатиметься [OK].

Щоб скасувати налаштування NTSC/PAL, натисніть кнопку NEXT при відображеному повідомленні [OK], виберіть [CANCL], а потім натисніть кнопку ENTER.

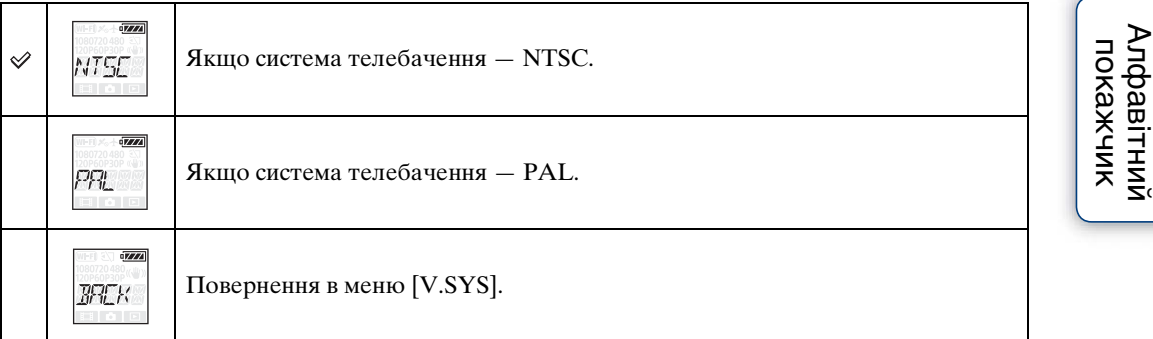

## **Примітки**

- При виборі [PAL] відеокамера поведе себе наступним чином:
	- Параметри [SLOW] та [SSLOW] будуть недоступні.
	- Коли відеокамеру встановлено в режим відео, частота кадрів не відображатиметься.
- На екрані налаштування режиму записування частота кадрів не відображатиметься.
- При зміненні налаштування NTSC/PAL відеокамера автоматично перезапуститься.
- Носії запису, відформатовані або записані у форматі NTSC, не можна використовувати для записування або відтворення у форматі PAL, і навпаки. Якщо на панелі дисплея з'являється [FORMT] після перемикання налаштування NTSC/PAL, перейдіть на екран підтвердження та виберіть [OK], а потім відформатуйте носій запису, що використовується, або скористайтеся іншим носієм [\(стор. 37\).](#page-36-1)

# <span id="page-35-0"></span>**Скидання налаштувань**

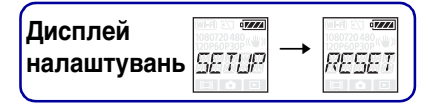

Можна скинути налаштування до значень за промовчанням. Якщо активувати [RESET], зображення не будуть видалені.

- 1 Натисніть кнопку NEXT, щоб відобразити [SETUP], а потім натисніть кнопку ENTER.
- 2 Натисніть кнопку NEXT, щоб відобразити [RESET] (скидання), а потім натисніть кнопку ENTER.
- 3 Натисніть кнопку ENTER, щоб відобразити [SURE?], під час відображення [OK], а потім знову натисніть кнопку ENTER. Відеокамера автоматично перезапуститься після завершення скидання. Щоб скасувати скидання, натисніть кнопку NEXT, щоб вибрати [CANCL], при відображеному повідомленні [SURE?] або [OK], а потім натисніть кнопку ENTER.
# <span id="page-36-0"></span>**Форматування**

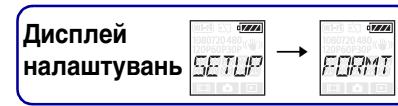

[Зміст](#page-7-0)

Форматування — це процес видалення всіх зображень на карті пам'яті та відновлення початкового стану карти пам'яті.

Щоб виконати ці налаштування, спершу виберіть [SETUP].

- 1 Натисніть кнопку NEXT, щоб відобразити [SETUP], а потім натисніть кнопку ENTER.
- 2 Натисніть кнопку NEXT, щоб відобразити [FORMT] (форматування), а потім натисніть кнопку ENTER.

3 Натисніть кнопку ENTER, щоб відобразити [SURE?], під час відображення [OK], а потім знову натисніть кнопку ENTER.

Почнеться форматування, а після завершення форматування з'явиться повідомлення [DONE].

Щоб скасувати форматування, натисніть кнопку NEXT, щоб вибрати [CANCL], при відображеному повідомленні [SURE?] або [OK], а потім натисніть кнопку ENTER.

#### **Примітки**

- Збережіть важливі зображення перед форматуванням.
- Не виконуйте наступні операції під час форматування:
	- Натискання кнопок.
	- Виймання карти пам'яті.
	- Підключення/відключення кабелю.
	- Вставлення/виймання акумуляторної батареї.

[Пошук операції](#page-10-0)

# **Використання додаткового обладнання**

Завітайте на веб-сторінку відеокамери для отримання останньої інформації про додаткове обладнання для неї.

### **Водонепроникний футляр (SPK-AS2)**

Відеокамерою у водонепроникному футлярі можна знімати відео під час дощу або на пляжі.

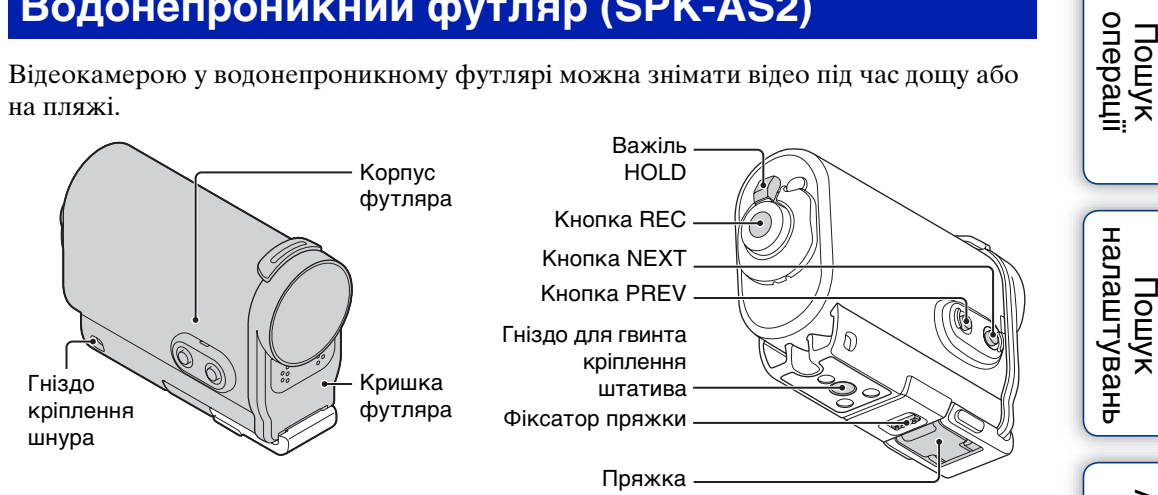

### **Спосіб кріплення**

- 1 Посуньте фіксатор пряжки в напрямку (1) та утримуйте його, а потім, утримуючи заокруглені частини, витягніть пряжку в напрямку  $(2)$ .
- 2 Відкрийте кришку футляра.

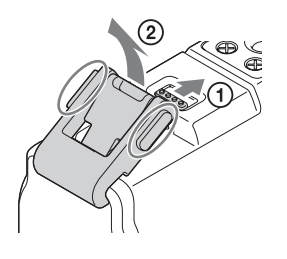

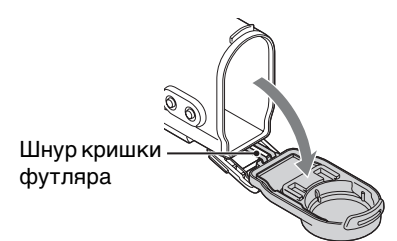

- 3 Вставте відеокамеру в корпус футляра.
	- Вивільніть перемикач **«REC HOLD** на відеокамері.

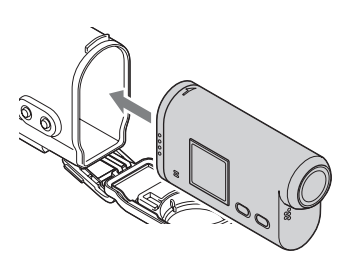

[Зміст](#page-7-0)

[Алфавітний покажчик](#page-79-0)

Продовження $\perp$ 

39UA Продовження $\perp$ 

# [Пошук операції](#page-10-0)

Пошук<br>налаштувань

[Алфавітний покажчик](#page-79-0)

- 4 Вставте виступ корпусу футляра у гніздо кришки футляра.
- 5 Одягніть пряжку на виступ у нижній частині кришки футляра (1), а потім закрийте пряжку в напрямку 2 до клацання.
	- Закрийте пряжку, так щоб фіксатор пряжки повернувся в початкове положення.

### **Про водонепроникні властивості**

- Відеокамера придатна до використання у воді на глибині до 5 м протягом 30 хвилин. \* \*Коли відеокамера у водонепроникному футлярі.
- Водонепроникні властивості грунтуються на стандартах тестування нашої компанії.
- Не підставляйте водонепроникний футляр під струмінь води, що знаходиться під тиском, як, наприклад, вода із крана.
- Не використовуйте водонепроникний футляр у гарячих джерелах.
- Використовуйте водонепроникний футляр у рекомендованому діапазоні температури води від –10°C до +40°C.
- Водонепроникні властивості водонепроникного футляра можуть бути втрачені через сильний удар, як, наприклад, від падіння. У такому випадку рекомендується перевірити водонепроникний футляр в уповноваженій ремонтній майстерні (за окрему плату).
- Щоб використовувати відеокамеру на глибині 5 м або більше або для морських видів спорту, скористайтеся водонепроникним футляром (SPK-AS1) (продається окремо).

#### **Примітки**

- Користуватися кнопкою REC, коли важіль HOLD встановлено в положення блокування, не можна. Вивільніть важіль перед здійсненням операції.
- При записуванні зображень під водою відеокамерою у водонепроникному футлярі записані зображення є менш чіткими, ніж при звичайному записуванні. Це не є несправністю.
- Коли відеокамера знаходиться у водонепроникному футлярі, можна записувати звук, але рівень звуку буде зниженим.
- Просуньте відповідний шнур через гніздо кріплення водонепроникного футляра, а потім приєднайте шнур до пристрою, який потрібно використовувати з відеокамерою.

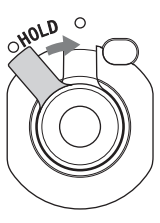

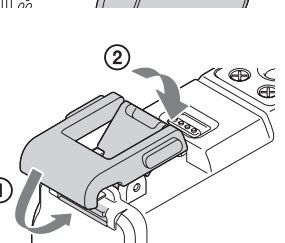

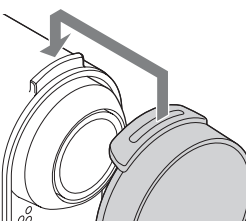

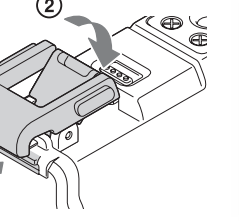

Зміс

### **Примітки щодо користування відеокамерою**

- Не кидайте водонепроникний футляр у воду.
- Намагайтеся не використовувати водонепроникний футляр у таких умовах:
	- У дуже жаркому або вологому місці.
	- У воді з температурою вище 40°C.
	- При температурі нижче  $-10^{\circ}$ С.

У цих ситуаціях може відбуватися конденсація вологи або протікання води, і це може пошкодити відеокамеру.

- Не залишайте водонепроникний футляр під прямими сонячними променями або в дуже жаркому та вологому місці протягом тривалого часу. Якщо все ж залишаєте водонепроникний футляр під прямими сонячними променями, обов'язково накрийте водонепроникний футляр рушником або іншим захисним предметом.
- Якщо відеокамера перегріється, вона може автоматично вимкнутися або може статися збій записування. Щоб мати змогу далі користуватися відеокамерою, залиште її у прохолодному місці на деякий час для охолодження.
- Якщо масло для засмаги потрапило на водонепроникний футляр, ретельно змийте його теплою водою. Якщо залишити масло для засмаги на корпусі водонепроникного футляра, його поверхня може втратити колір або отримати пошкодження (наприклад, тріщини).

### **Протікання води**

Якщо вода протече у водонепроникний футляр, негайно вийміть його з води.

- Якщо відеокамера намокла, одразу віднесіть її до найближчого дилера компанії Sony. Витрати на ремонт несе користувач.
- У малоймовірному випадку, якщо несправність водонепроникного футляра призвела до пошкодження через протікання води, Sony не гарантує відшкодування пошкодження обладнання, що знаходилось у футлярі (відеокамера, акумуляторна батарея тощо), і записаного вмісту, а також витрат, спричинених зйомками.

### **Ущільнююче кільце**

У водонепроникному футлярі використовується ущільнююче кільце для підтримки водостійких властивостей.

Правильний догляд за ущільнюючим кільцем є дуже важливим. Недотримання інструкцій із догляду за ущільнюючим кільцем може призвести до протікання води та спричинити затоплення водонепроникного футляра.

#### **Огляд ущільнюючого кільця**

- Уважно перевірте ущільнююче кільце на наявність бруду, піску, волосся, пилу, солі, павутиння тощо. Якщо знайдете щось із зазначеного вище, обов'язково протріть кільце м'якою тканиною.
- Злегка проведіть пальцем навколо ущільнюючого кільця, щоб перевірити його на наявність невидимого бруду.
- Будьте обережні, щоб не залишити волокна тканини на ущільнюючому кільці після його витирання.
- Перевірте ущільнююче кільце на наявність тріщин, перекосів, спотворень, тонких розщеплень, подряпин, піску тощо. Замініть ущільнююче кільце, якщо знайдете будь-що із зазначеного вище.
- Так само перевірте контактну поверхню ущільнюючого кільця на корпусі футляра.

### **Як перевірити футляр на герметичність**

Перед установленням відеокамери завжди перевіряйте водонепроникний футляр на герметичність. Для цього закрийте його та занурте у воду.

#### **Термін служби ущільнюючого кільця**

Термін служби ущільнюючого кільця залежить від частоти та умов використання водонепроникного футляра. Як правило, він становить близько року.

Зміс-

[Пошук операції](#page-10-0)

 $40<sup>UA</sup>$ 

# Зміс

### **Обслуговування**

- Після зйомки в місцях із морським бризом ретельно вимийте футляр із прикріпленою пряжкою у прісній воді, щоб видалити сіль і пісок, а потім протріть його м'якою сухою тканиною. Рекомендується занурити водонепроникний футляр у прісну воду приблизно на 30 хвилин. Якщо залишити сіль на ньому, металеві частини можуть бути пошкоджені або заіржавіти та спричинити протікання води.
- Якщо масло для засмаги потрапило на водонепроникний футляр, ретельно змийте його теплою водою.
- Протріть внутрішню поверхню водонепроникного футляра м'якою сухою тканиною. Не мийте її водою.

Обов'язково виконуйте ці процедури щоразу після використання водонепроникного футляра.

Не використовуйте ніяких розчинників, таких як спирт, бензин або розчинник для очищення, так як це може пошкодити поверхню водонепроникного футляра.

#### **При зберіганні водонепроникного футляра**

- Щоб запобігти пошкодженню ущільнюючого кільця, зберігайте водонепроникний футляр у прохолодному, добре провітрюваному місці. Не прикріплюйте пряжку.
- Запобігайте накопичуванню пилу на ущільнюючому кільці.
- Не зберігайте водонепроникний футляр у холодному, дуже жаркому або вологому місці, або разом із нафталіном і камфорою, адже такі умови можуть призвести до пошкодження водонепроникного футляра.

### **Клейке кріплення (VCT-AM1)**

Клейке кріплення використовується для прикріплення водонепроникного футляра до пристрою, який потрібно використовувати. Клейке кріплення є загальним терміном для пряжки для кріплення, плаского клейкого кріплення та вигнутого клейкого кріплення. Вставте відеокамеру у водонепроникний футляр перед прикріпленням.

#### **Пряжка для кріплення Пласке клейке**

**кріплення**

Гвинт кріплення штатива Напрямний штир

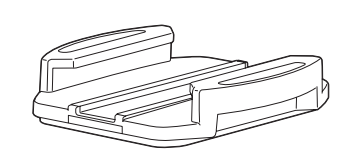

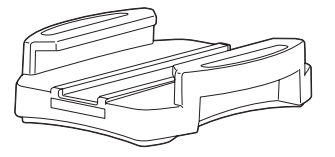

**Вигнуте клейке кріплення**

### **Спосіб кріплення**

- 1 Поєднайте гніздо для гвинта кріплення штатива в нижній частині водонепроникного футляра із гніздом для гвинта кріплення штатива на пряжці для кріплення та міцно зафіксуйте гвинт кріплення штатива.
	- Перевірте надійність фіксації.
- 2 Прикріпіть пряжку для кріплення (з використанням водонепроникного футляра, встановленого в пункті 1) до плаского клейкого кріплення або вигнутого клейкого кріплення, посунувши її до клацання.
- 3 Повністю очистьте від пилу, вологи та маслянистих речовин поверхню, де буде кріпитися клейке кріплення.
- 4 Зніміть захисний папір на задній частині та зафіксуйте клейке кріплення в потрібному місці.
	- Сила зчеплення досягає своєї максимальної міцності через 24 години після прикріплення клейкого кріплення в потрібному місці.

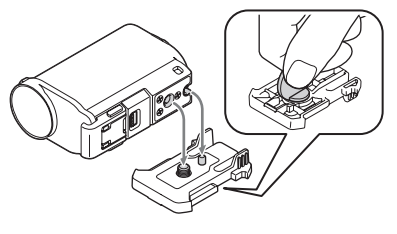

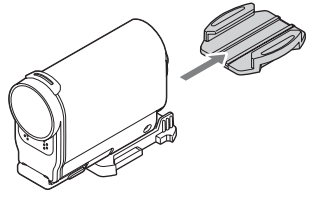

[Пошук операції](#page-10-0)

Пошук<br>налаштувань

[Алфавітний покажчик](#page-79-0)

### `Ў Прикріплення та від'єднання пряжки для кріплення

Натисніть та утримуйте заокруглені частини, щоб зняти блокування, а потім посуньте в напрямку, протилежному описаному в пункті 2.

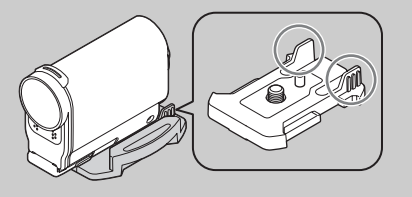

#### **Примітки**

- Пласке клейке кріплення та вигнуте клейке кріплення не можна повторно використовувати після їх від'єднання від поверхні кріплення.
- При від'єднанні відривайте повільно. Якщо відривати примусово, поверхню, на якій кріплення було зафіксоване, може бути пошкоджено.
- Перед прикріпленням перевірте поверхню виробу, який буде використовуватися. Якщо вона забруднена, пильна, волога або масляниста, міцність зчеплення може бути порушено, і пристрій може від'єднатися від незначного впливу.
- Використовуйте відповідне клейке кріплення (пласке або вигнуте) для поверхні, де буде розташовано відеокамеру. Якщо кріплення не підходить для поверхні, воно може від'єднатися від незначного впливу.
- Просуньте відповідний шнур через гніздо кріплення водонепроникного футляра, а потім приєднайте шнур до пристрою, який потрібно використовувати з відеокамерою.
- Перед використанням переконайтеся, що гніздо для гвинта кріплення на пряжці для кріплення не є занадто просторим, а пласке або вигнуте клейке кріплення надійно прикріплене до поверхні.

Зміс

[Пошук операції](#page-10-0)

# **Зйомка**

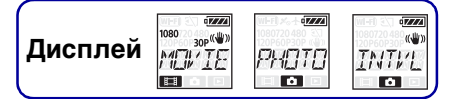

### Про перемикач **◀ REC HOLD**

Перемикач **< REC HOLD лопоможе запобігти випалковим ліям. Посуньте** перемикач  $\blacktriangleleft$  REC HOLD у напрямку  $\blacktriangleleft$  для блокування. Посуньте в напрямку, протилежному **4**, щоб зняти блокування.

- Перед записуванням зніміть блокування.
- Якщо заблокувати відеокамеру під час записування, стан записування буде збережено\*.
- Якщо заблокувати відеокамеру після завершення записування, буде збережено стан зупинення\*.
- \* Розблокуйте, щоб змінити налаштування.

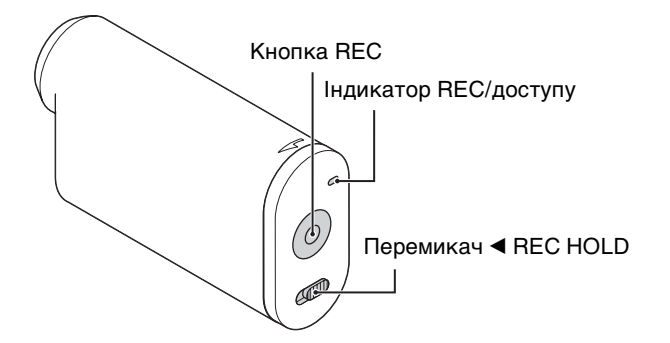

### **Режим відео**

- 1 Увімкніть живлення та натисніть кнопку NEXT, щоб відобразити [MOVIE].
- 2 Щоб розпочати зйомку, натисніть кнопку REC.
- 3 Щоб зупинити зйомку, натисніть кнопку REC ще раз.

### **Режим фото**

- 1 Увімкніть живлення та натисніть кнопку NEXT, щоб відобразити [PHOTO].
- 2 Щоб розпочати зйомку, натисніть кнопку REC.

### **Режим інтервальної фотозйомки**

Після початку зйомки відеокамера записує нерухомі зображення з регулярними проміжками часу, поки зйомку не буде зупинено.

- 1 Увімкніть живлення та натисніть кнопку NEXT, щоб відобразити [INTVL].
- 2 Щоб розпочати зйомку, натисніть кнопку REC.
- 3 Щоб зупинити зйомку, натисніть кнопку REC ще раз.

[Зміст](#page-7-0)

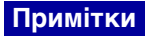

• При зміненні режиму зйомки режим, встановлений на момент вимкнення відеокамери, буде відновлено при наступному ввімкненні відеокамери.

### у Примітки щодо тривалого записування

• Якщо продовжувати зйомку протягом тривалого часу, температура відеокамери підніметься. Коли температура сягне вище певного рівня, зйомка автоматично зупиниться.

Залиште відеокамеру на 10 хвилин або довше, щоб дати температурі всередині відеокамери знизитися до безпечного рівня.

- При високій температурі навколишнього середовища температура відеокамери швидко зростає.
- При підвищеній температурі відеокамери якість зображення може погіршитися. Рекомендується зачекати, доки температура відеокамери не знизиться, перш ніж продовжити зйомку.
- Поверхня відеокамери може нагріватися. Це не є несправністю.

# <span id="page-45-0"></span>**Перегляд зображень на телевізорі**

**Дисплей PI BY** 

Підключіть відеокамеру до телевізора з роз'ємом HDMI за допомогою кабелю з роз'ємом мікро-HDMI (продається окремо).

Ознайомтеся також із посібниками з експлуатації телевізора.

- 1 Вимкніть відеокамеру й телевізор.
- 2 Відкрийте кришку роз'ємів та підключіть відеокамеру до телевізора за допомогою кабелю з роз'ємом мікро-HDMI (продається окремо).

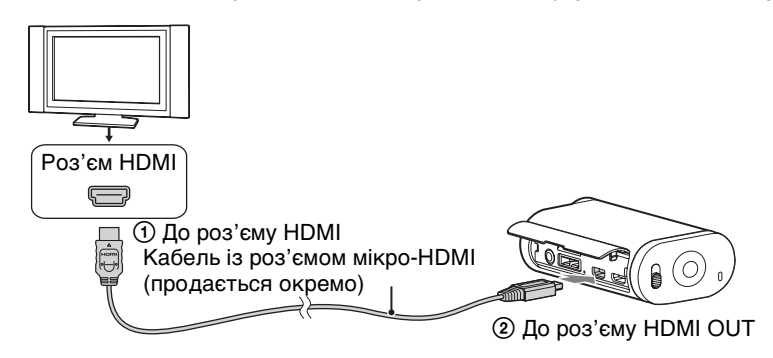

- 3 Установіть вхідний сигнал телевізора до [входу HDMI].
- 4 Натисніть кнопку NEXT на відеокамері, щоб увімкнути її.
- 5 Натисніть кнопку NEXT, щоб відобразити [PLAY], а потім натисніть кнопку ENTER.
- 6 Натисніть кнопку NEXT, щоб відобразити [MP4] або [PHOTO], а потім натисніть кнопку ENTER.

Виберіть [MP4] для відтворення відео або [PHOTO] для перегляду фотографій. Щоб зупинити відтворення, натисніть кнопку ENTER ще раз.

#### **Примітки**

- Підключіть роз'єм мікро-HDMI кабелю з роз'ємом мікро-HDMI (продається окремо) до роз'єму HDMI OUT відеокамери.
- Не підключайте вихідний роз'єм відеокамери до аналогічних роз'ємів інших пристроїв. Це може призвести до виникнення несправності.
- Деякі пристрої можуть не працювати належним чином. Зображення та звук можуть не виводитися.
- Використовуйте кабель із роз'ємом мікро-HDMI (продається окремо) з логотипом HDMI.
- Рекомендовано використовувати авторизований кабель із логотипом HDMI або кабель Sony HDMI.

Пошук<br>налаштувань

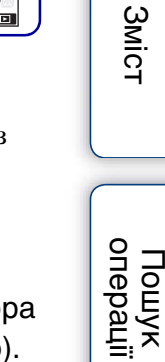

### $\ddot{Q}$  Керування відтворюваним вмістом

- Перегляд попереднього/наступного зображення: натисніть кнопку PREV/NEXT.
- Швидке перемотування назад/вперед (лише відео): натисніть та утримуйте кнопку PREV/NEXT.
- Призупинення (лише відео): одночасно натисніть кнопки PREV та NEXT.

Щоб виконати повільне перемотування назад або вперед, під час призупинення натисніть та утримуйте кнопку PREV або NEXT.

- Налаштування гучності (лише відео): одночасно натисніть та утримуйте кнопки PREV та NEXT.
- Початок показу слайдів (лише фотографії): одночасно натисніть кнопки PREV та NEXT.
- Завершення відтворення: натисніть кнопку ENTER.

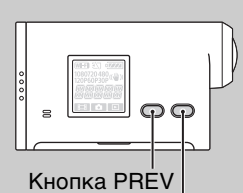

Кнопка NEXT

Зміс

# <span id="page-47-0"></span>**Підготовка до налаштування Wi-Fi**

### **Встановлення програмного забезпечення «PlayMemories Mobile» на смартфон**

Установіть «PlayMemories Mobile» на смартфон. Оновіть програму «PlayMemories Mobile» до останньої версії, якщо її вже встановлено на смартфоні. Докладніше див. на наведеному нижче веб-сайті.

http://www.sony.net/pmm/

### **Android 2.3 або новішої версії (для використання функцій одного дотику (NFC) потрібен Android 4.0 або новішої версії)**

Знайдіть програму «PlayMemories Mobile» у магазині Google Play та встановіть її.

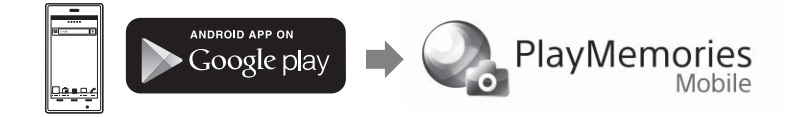

### **iOS 4.3 або новішої версії (функції одного дотику (NFC) недоступні)**

Знайдіть програму «PlayMemories Mobile» у магазині App Store та встановіть її.

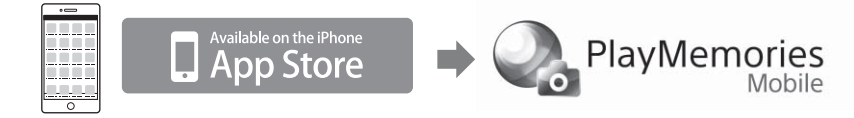

#### **Примітки**

• Для використання функцій одного дотику (NFC) потрібен смартфон або планшет із функцією NFC.

[Пошук операції](#page-10-0)

### **Підготовка ідентифікатора/пароля**

- На посібник з експлуатації прикріпіть наклейку з надрукованим ідентифікатором/паролем.
- За використання смартфоном підключення одним дотиком це не потрібно робити.

### у Ήκщо пароль утрачено

- 1 Підключіть відеокамеру до комп'ютера за допомогою кабелю з роз'ємом мікро-USB (додається).
- 2 Увімкніть живлення.
- ® Відобразіть [Computer] → [PMHOME] → [INFO] → [WIFI\_INF.TXT] на комп'ютері та перевірте ідентифікатор користувача та пароль.

# <span id="page-49-0"></span>**Налаштування Wi-Fi**

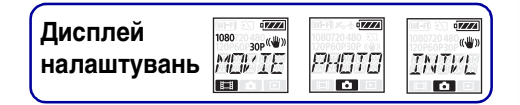

### **Android із підтримкою NFC**

1 Увімкніть живлення відеокамери, натисніть кнопку NEXT та виберіть режим зйомки. MOVIE: режим відео. PHOTO: режим фото.

INTVL: режим інтервальної фотозйомки.

2 Виберіть [Settings] на смартфоні, потім [More...], та перевірте, чи включено [NFC] (лише перший раз).

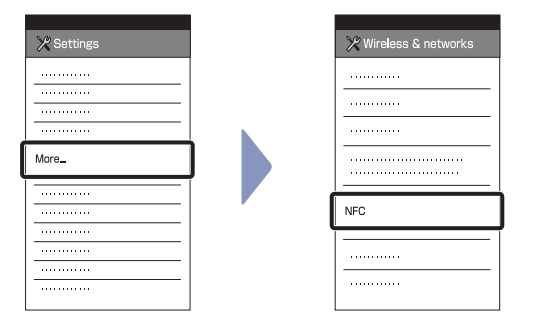

#### 3 Торкніться відеокамери смартфоном.

- Заздалегідь скасуйте режим сну та блокування екрана смартфону.
- Тримайте пристрої разом, доки програма «PlayMemories Mobile» не запуститься (1-2 секунди).
- Прикладіть **(3**) (знак N) на смартфоні до **[**] (знака N) на відеокамері. Якщо **[8]** (знак N) відсутній на смартфоні, див. інструкцію смартфону щодо області дотику.
- Якщо відеокамеру та смартфон не можна підключити за допомогою NFC, див. розділ «Android/iPhone не підтримує NFC» та знову під'єднайте їх.

#### **Примітки**

• Якщо для режиму польоту встановлено значення [ON], функція Wi-Fi недоступна.

# **ີ່∀ Π**po NFC

NFC — це технологія бездротового зв'язку малого радіусу дії між різними пристроями, наприклад мобільними телефонами й тегами IC. Передачу даних можна легко розпочати, просто торкнувшись указаними місцями пристроїв. NFC (Near Field Communication) — це міжнародний стандарт технології бездротового зв'язку малого радіусу дії.

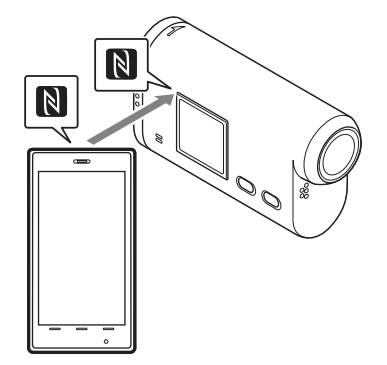

[Зміст](#page-7-0)

[Пошук операції](#page-10-0)

 $50<sup>UA</sup>$ 

### **Android/iPhone не підтримує NFC**

### Увімкніть живлення відеокамери, натисніть кнопку NEXT та виберіть

режим зйомки.

MOVIE: режим відео. PHOTO: режим фото. INTVL: режим інтервальної фотозйомки.

### **Android**

1 Запустіть програму «PlayMemories Mobile».

- 2 Виберіть SSID відповідно до надрукованого на наклейці, що прикріплена до посібника з експлуатації.
- 3 Введіть пароль відповідно до надрукованого на наклейці, що прикріплена до посібника з експлуатації (лише перший раз).

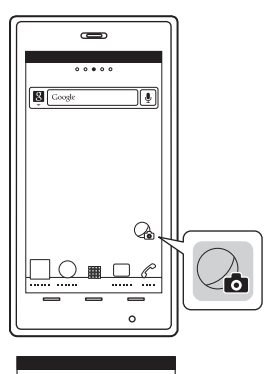

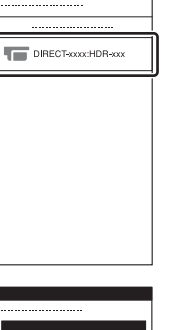

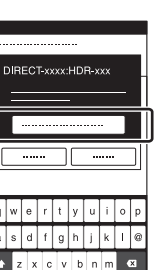

[Зміст](#page-7-0)

[Пошук операції](#page-10-0)

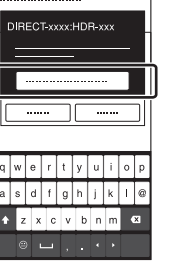

### **iPhone**

1 Виберіть [Settings] на смартфоні, потім [Wi-Fi] та SSID на відеокамері.

- 2 Введіть пароль відповідно до надрукованого на наклейці, що прикріплена до посібника з експлуатації (лише перший раз).
- 3 Підтвердьте підключення до SSID відповідно до надрукованого на наклейці, що прикріплена до посібника з експлуатації.
- 4 Поверніться на початковий екран і запустіть програму «PlayMemories Mobile».

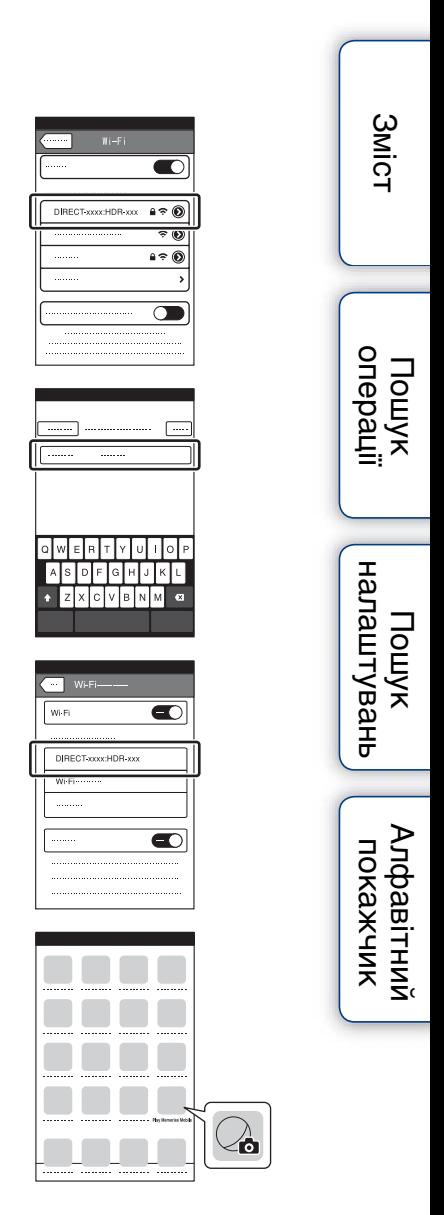

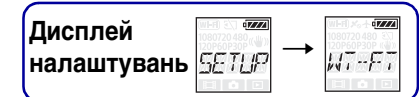

[Пошук операції](#page-10-0)

# **Інтелектуальне дистанційне керування**

Відеокамерою можна керувати за допомогою смартфону, підключивши їх через Wi-Fi.

Щоб виконати ці налаштування, спершу виберіть [SETUP].

- 1 Натисніть кнопку NEXT, щоб відобразити [SETUP], а потім натисніть кнопку ENTER.
- 2 Натисніть кнопку NEXT, щоб відобразити [Wi-Fi] (Wi-Fi), а потім натисніть кнопку ENTER.
- 3 Натисніть кнопку NEXT, щоб вибрати налаштування, а потім натисніть кнопку ENTER.

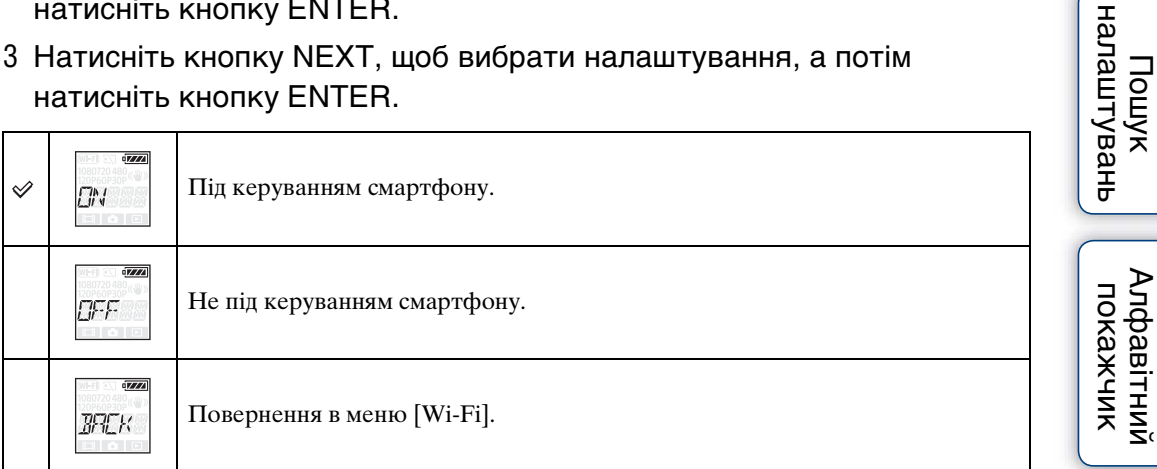

4 Виберіть [MOVIE], [PHOTO] або [INTVL].

5 Активуйте відповідну програму на смартфоні та підключіться до відеокамери через Wi-Fi.

Докладно про налаштування смартфону див. у розділі [«Налаштування Wi-Fi](#page-49-0)» на [стор. 50](#page-49-0).

6 Керуйте відеокамерою за допомогою смартфону.

### **Зразок відображення екрана смартфону**

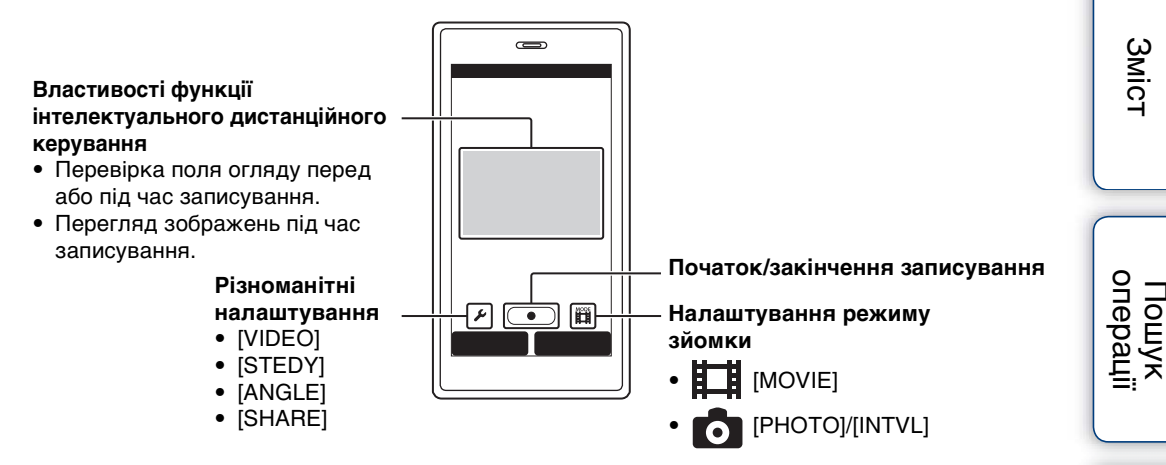

#### **Примітки**

- Функція інтелектуального дистанційного керування дозволяє виконувати такі дії за допомогою смартфону:
	- Перевірка кута поля.
	- Початок/закінчення записування.
	- Змінення режиму зйомки (режим відео/режим фото/режим інтервальної фотозйомки).
	- Режим копіювання (копіювання відео та фотографій із відеокамери).
	- Змінення налаштувань режиму записування (лише в режимі відео).
	- Змінення налаштувань SteadyShot.
	- Змінення налаштувань кута поля.
- Щоб використовувати функцію інтелектуального дистанційного керування, на смартфоні має бути встановлено сумісну програму.
	- Детальніше про завантаження програм див. на [стор. 48](#page-47-0).
- За умови керування відеокамерою за допомогою смартфону, акумуляторна батарея відеокамери може швидко розрядитися.
- Якщо на екрані зйомки з'являється запит про пряме підключення Wi-Fi із пристрою Wi-Fi, натисніть кнопку ENTER на екрані [ACPT?]. Тепер можна керувати відеокамерою за допомогою функції інтелектуального дистанційного керування через пряме підключення Wi-Fi.

Алфавітний<br>Покажчик

Пошук<br>налаштувань

Зміс

# **Копіювання**

 $\rightleftarrows$   $|_{\text{cugor}}|$  /  $|_{\text{cugor}}|$  /  $\rightleftarrows$   $|_{\text{cugor}}|$  /  $\rightleftharpoons$ **Дисплей налаштувань**

За допомогою смартфону можна копіювати відео та фотографії з відеокамери.

1 Увімкніть живлення відеокамери, натисніть кнопку NEXT та виберіть режим зйомки.

MOVIE: режим відео. PHOTO: режим фото. INTVL: режим інтервальної фотозйомки.

2 Запустіть програму «PlayMemories Mobile» на смартфоні та встановіть підключення Wi-Fi.

Докладно про налаштування смартфону див. у розділі [«Налаштування Wi-Fi](#page-49-0)» на [стор. 50](#page-49-0).

- 3 Змініть режим відеокамери на режим копіювання на екрані програми «PlayMemories Mobile» смартфону.
- 4 Виберіть зображення, які потрібно скопіювати.

#### **Примітки**

- Перш ніж активувати функцію інтелектуального дистанційного керування, оновіть програмне забезпечення програми «PlayMemories Mobile» до останньої версії (3.1 або пізнішої).
- Копіювати зображення зі смартфону можна, коли відеокамеру встановлено в режим зйомки (режим відео/режим фото/режим інтервальної фотозйомки).
- Змінити режим можна тільки під час зйомки в режимі очікування.

[Пошук операції](#page-10-0)

Зміс

# **Корисні функції при підключенні відеокамери до комп'ютера**

Програмне забезпечення «PlayMemories Home» дає змогу імпортувати відео та фотографії на комп'ютер, щоб використовувати їх низкою способів. Установити програмне забезпечення можна за наведеною нижче URL-адресою. www.sony.net/pm/

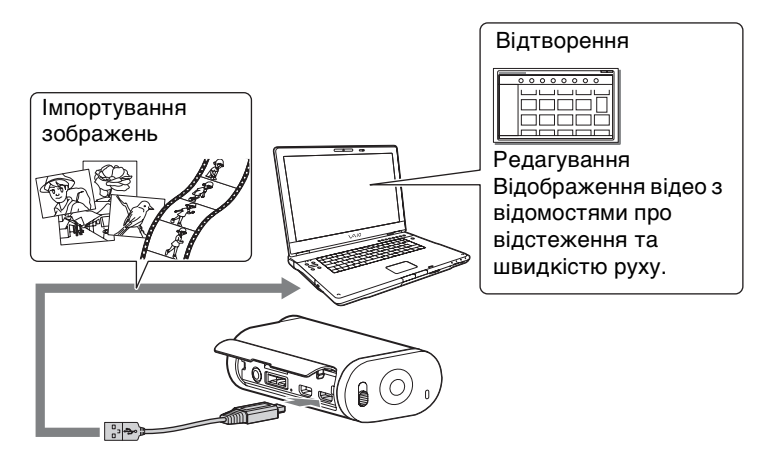

- Підключіть відеокамеру до комп'ютера за допомогою кабелю з роз'ємом мікро-USB (додається).
- Функції програми «PlayMemories Home», які можна використовувати, відрізняються для Windows та Mac.
- Докладну інформацію про інші програми можна отримати за наведеними нижче URLадресами.

Windows: http://www.sony.co.jp/imsoft/Win/ Mac: http://www.sony.co.jp/imsoft/Mac/

[Пошук операції](#page-10-0)

# <span id="page-56-0"></span>**Підготовка комп'ютера**

### **Крок 1. Перевірка системи комп'ютера**

### **Windows:**

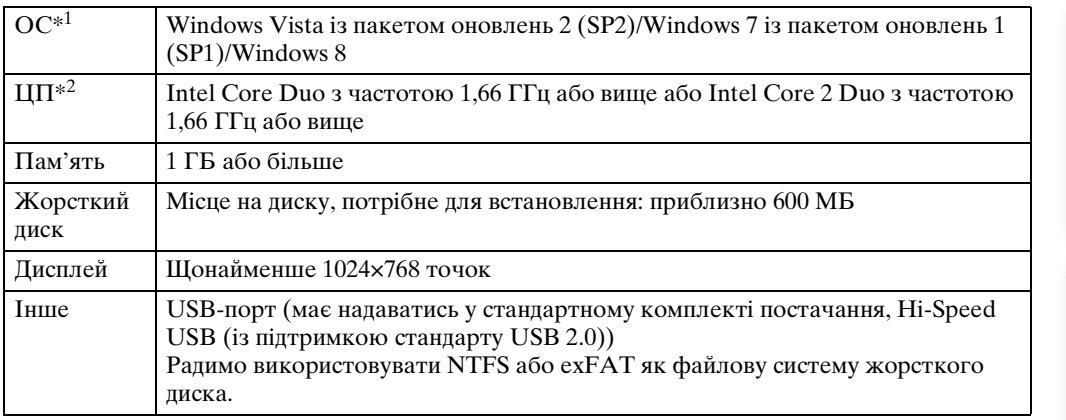

### **Mac:**

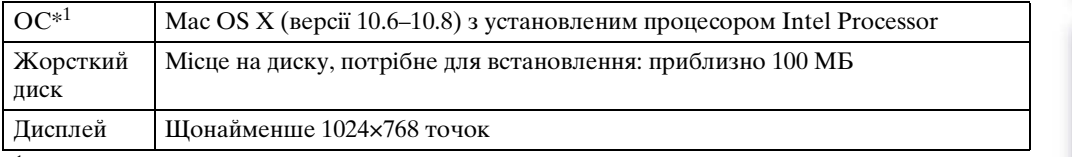

 $*$ <sup>1</sup> Потрібне стандартне встановлення. Якщо ОС було оновлено або встановлення виконується за умови багатоваріантного завантаження, робота не гарантується.

\*<sup>2</sup> Рекомендується більш швидкий процесор.

#### **Примітки**

• Робота в усіх комп'ютерних середовищах не гарантується.

[Зміст](#page-7-0)

[Пошук операції](#page-10-0)

### **Крок 2. Встановлення програмного забезпечення «PlayMemories Home»**

#### 1 Увімкніть комп'ютер.

- Увійдіть у систему як адміністратор.
- Перш ніж установлювати програмне забезпечення, закрийте на комп'ютері всі активні програми.

#### 2 Завантажити програмне забезпечення можна за наведеною нижче URL-адресою.

www.sony.net/pm/ Відобразиться майстер автоматичного відтворення.

#### 3 Для продовження встановлення

#### виконуйте вказівки, які

#### з'являтимуться на екрані комп'ютера.

Після завершення встановлення запуститься «PlayMemories Home».

- Якщо програмне забезпечення «PlayMemories Home» уже встановлено на комп'ютері, підключіть відеокамеру до комп'ютера та зареєструйте її за допомогою програмного забезпечення «PlayMemories Home». Будуть доступні функції, які можна використовувати із цією відеокамерою. 2 До роз'єму Multi/ Micro USB
- Якщо на комп'ютері встановлено програмне забезпечення «PMB (Picture Motion Browser)», на його місце буде перезаписано програмне забезпечення «PlayMemories Home».
- Для отримання докладної інформації про «PlayMemories Home» виберіть  $\mathcal{Q}_0$  (Довідка «PlayMemories Home») на програмному забезпеченні або відвідайте сторінку підтримки PlayMemories Home (http://www.sony.co.jp/pmh-se/).
- Коли відеокамеру підключено до комп'ютера, на якому встановлено програму «PlayMemories Home», на екрані комп'ютера можна програвати відео, записані за допомогою відеокамери.

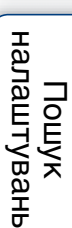

1 До роз'єму

USB

[Пошук операції](#page-10-0)

Зміс

### **Видалення підключення USB**

### **Windows7/Windows8**

- 1 Натисніть  $\boxed{\triangle}$  на панелі завдань.
- 2 Натисніть піктограму відключення в пункті «Customize».
- 3 Натисніть на пристрій, який потрібно видалити.

#### **Windows Vista**

Виконайте наведені нижче дії від 1 до 3 перед тим, як:

- Відключити кабель із роз'ємом мікро-USB (додається).
- Вимкнути відеокамеру.
- 1 Двічі клацніть піктограму відключення на панелі завдань.
- 2 Натисніть  $\text{L}$  (USB Mass Storage Device)  $\rightarrow$  [Stop].
- 3 Підтвердьте вибраний пристрій у вікні підтвердження та натисніть  $[OK]$ .

#### **Примітки**

- Не форматуйте карту пам'яті відеокамери за допомогою комп'ютера. Це призведе до її неналежної роботи.
- Щоб отримати доступ до відеокамери з комп'ютера, користуйтеся програмним забезпеченням «PlayMemories Home». Не змінюйте файли або папки на відеокамері безпосередньо з комп'ютера. Файли зображень може бути пошкоджено, або вони можуть не відтворюватися.
- Якщо операції з даними на карті пам'яті відеокамери здійснюються з комп'ютера, робота не гарантована.
- Щоб імпортувати тривалі відео або відредаговані зображення з відеокамери на комп'ютер, користуйтеся програмним забезпеченням «PlayMemories Home». Якщо користуватися іншим програмним забезпеченням, зображення можуть бути імпортовані неналежним чином.
- Перетягніть піктограму жорсткого диска в піктограму «Trash» (Кошик) у разі використання комп'ютера Mac, і відеокамеру буде від'єднано від комп'ютера.

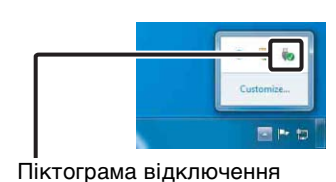

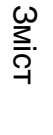

# **Запуск програмного забезпечення «PlayMemories Home»**

1 Двічі клацніть піктограму програми «PlayMemories Home» на екрані комп'ютера.

Запуститься програмне забезпечення «PlayMemories Home».

2 Докладну інформацію про використання програми «PlayMemories Home» див. у довідці програми «PlayMemories Home».

# $\ddot{Q}$  Зареєструйте свій виріб

- Компанія Sony просить зареєструвати виріб із метою надання кращої підтримки.
- У користувачів Mac є можливість скористатися програмою «Product registration software» для Mac.

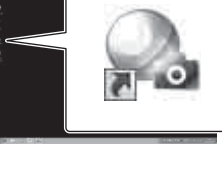

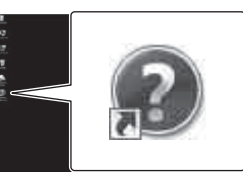

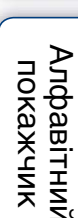

[Пошук налаштувань](#page-11-0)

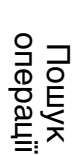

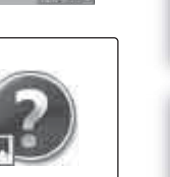

# **Усунення несправностей**

У разі виникнення несправності відеокамери спробуйте виконати такі дії для її усунення.

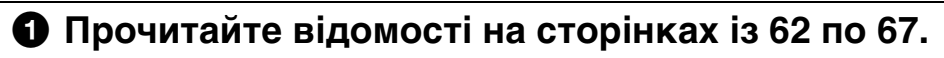

2 **Вимкніть і знову ввімкніть відеокамеру.**

3 **Зверніться до дилера Sony або місцевого вповноваженого сервісного центру Sony.**

[Зміст](#page-7-0)

Алфавітний<br>Покажчик

#### <span id="page-61-0"></span>**Відеокамера не вмикається.**

- Вставте заряджену акумуляторну батарею.
- Перевірте, чи правильно вставлено акумуляторну батарею [\(стор. 16\).](#page-15-0)

#### **Живлення раптово вимикається.**

- З метою захисту живлення може вимкнутись автоматично. Це залежить від температури відеокамери та батареї. У такому разі перед вимкненням відеокамери на панелі дисплея відобразиться повідомлення.
- Якщо відеокамера з увімкненим живленням не використовується протягом певного проміжку часу, вона автоматично вимкнеться для запобігання зайвому споживанню заряду акумуляторної батареї. Увімкніть відеокамеру ще раз.
- Якщо для функції автоматичного вимкнення живлення встановлено значення [OFF], відеокамера не вимикатиметься автоматично.

#### **Ресурс батареї короткий.**

- Відеокамера використовується в умовах надзвичайно високої або низької температури або заряд батареї недостатній. Це не є несправністю.
- Якщо ви не використовували відеокамеру протягом тривалого часу, ефективність батареї покращиться завдяки її повторному заряджанню та розряджанню.
- Якщо ресурс батареї, що використовується, скоротився вдвічі в порівнянні зі звичайним ресурсом навіть після повного заряджання акумуляторної батареї, можливо, акумуляторну батарею необхідно замінити. Зверніться до найближчого дилера компанії Sony.

#### **Відеокамера не заряджається.**

- Вимкніть відеокамеру й установіть підключення USB.
- Відключіть відповідний кабель із роз'ємом мікро-USB (додається), а потім підключіть його знову.
- Використовуйте кабель із роз'ємом мікро-USB (додається).
- Заряджайте акумуляторну батарею при температурі навколишнього середовища в межах від 10°C до 30°C.
- Увімкніть комп'ютер та підключіть відеокамеру.
- Виведіть комп'ютер із режиму сну або режиму гібернації.
- Підключіть відеокамеру безпосередньо до комп'ютера за допомогою кабелю з роз'ємом мікро-USB (додається).
- Підключіть відеокамеру до комп'ютера з операційною системою, яка підтримується відеокамерою.

#### **Показники індикатора залишкового заряду неправильні.**

- Це трапляється, якщо відеокамера використовується в умовах дуже високої або дуже низької температури.
- Між індикатором залишкового заряду та фактичним залишковим зарядом батареї виникає розбіжність. Щоб виправити індикацію, необхідно повністю розрядити акумуляторну батарею, а потім зарядити її.
- Ще раз повністю зарядіть акумуляторну батарею. Якщо проблема залишається, це означає, що акумуляторна батарея зношена. Замініть акумуляторну батарею на нову.

[Пошук операції](#page-10-0)

 $62UA$ 

### **Карта пам'яті**

#### **Не вдається виконати дії з використанням карти пам'яті.**

• Якщо використовувану карту пам'яті відформатовано на комп'ютері, повторно відформатуйте її на відеокамері [\(стор. 37\)](#page-36-0).

### **Зйомка зображень**

#### **Не вдається записати зображення.**

• Перевірте вільну ємність карти пам'яті.

#### **Не вдається нанести дату на зображення.**

• Відеокамера не підтримує функцію нанесення дат на зображення.

### **Перегляд зображень**

#### **Не вдається відтворити зображення.**

- Ім'я папки/файлу змінено на комп'ютері.
- Використовуйте кабель із роз'ємом мікро-HDMI (продається окремо).

#### **Зображення не відображається на екрані телевізора.**

• Перевірте, чи підключення встановлено належним чином [\(стор. 46\)](#page-45-0).

### **GPS (лише HDR-AS30V)**

#### **Відеокамера не отримує сигналу GPS.**

- Установіть для параметра GPS значення [ON].
- Відеокамера може бути неспроможна отримати радіосигнали супутників GPS через певні перешкоди.
- Для належної тріангуляції даних про розташування винесіть відеокамеру на відкритий простір і ще раз увімкніть її.

#### **Надто велика помилка в даних про розташування.**

• Похибка може становити до декількох сотень метрів залежно від оточуючих будівель, сили сигналу GPS тощо.

#### **Тріангуляція займає багато часу, навіть якщо використовуються допоміжні дані GPS.**

- Налаштування дати й часу не встановлено або встановлений час дуже зміщений. Установіть дійсні час і дату.
- Закінчився термін дійсності допоміжних даних GPS. Оновіть допоміжні дані GPS.
- Оскільки положення супутників GPS постійно змінюється, визначення розташування може тривати довше, або приймач може взагалі не визначити розташування залежно від регіону та часу використання відеокамери.
- «GPS» це система визначення географічного розташування за допомогою тріангуляції радіосигналів із супутників GPS. Не використовуйте відеокамеру в місцях, де блокуються або відбиваються радіосигнали, наприклад, у затінених місцях, оточених будівлями або деревами тощо. Використовуйте відеокамеру на відкритому просторі.

Зміс

 $63UA$ 

#### **Дані про розташування не записано.**

• Використовуйте програму «PlayMemories Home» для імпортування на комп'ютер відео з даними про розташування GPS.

### **Комп'ютери**

#### **Комп'ютер не розпізнає відеокамеру.**

- Якщо заряд батареї низький, зарядіть відеокамеру.
- Увімкніть відеокамеру та підключіть її до комп'ютера.
- Використовуйте кабель із роз'ємом мікро-USB (додається).
- Відключіть кабель із роз'ємом мікро-USB (додається) від комп'ютера й відеокамери та надійно підключіть його ще раз.
- Відключіть усі пристрої, за винятком відеокамери, клавіатуру, мишу від роз'ємів USB комп'ютера.
- Підключіть відеокамеру безпосередньо до комп'ютера без використання концентратора USB або інших пристроїв.

#### **Не вдається імпортувати зображення.**

• Підключіть відеокамеру до комп'ютера, належним чином установивши підключення USB [\(стор. 57\)](#page-56-0).

#### **Не вдається встановити програму «PlayMemories Home».**

• Перевірте параметри комп'ютера, потрібні для встановлення програми «PlayMemories Home», або перегляньте процедуру інсталяції.

#### **Програма «PlayMemories Home» не працює належним чином.**

• Закрийте програму «PlayMemories Home» та перезапустіть комп'ютер.

#### **Зображення не відображаються на комп'ютері.**

• Зверніться до виробника комп'ютера або програмного забезпечення.

### **Wi-Fi**

#### **Передавання зображення триває надто довго.**

• Мікрохвильові печі або пристрої з увімкненою функцією Bluetooth використовують хвилі довжиною 2,4 ГГц і можуть перешкоджати зв'язку. Якщо поблизу є такі пристрої, перемістіть відеокамеру подалі від них або вимкніть їх.

### **Інше**

#### **Об'єктив запотів.**

• Утворився конденсат. Вимкніть відеокамеру й почекайте приблизно годину, поки волога випарується.

**Відеокамера нагрівається під час використання її впродовж тривалого часу.**

• Це не є несправністю.

Зміс

[Пошук операції](#page-10-0)

Пошук<br>налаштувань

Алфавітний<br>покажчик

#### **Неправильні дата або час.**

• Ще раз установіть дату й час [\(стор. 32\).](#page-31-0)

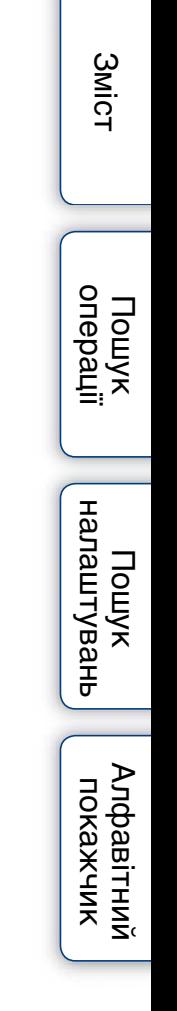

# **Попереджувальні індикатори та повідомлення**

Дотримуйтеся вказівок у разі появи таких повідомлень.

#### ౼

• Низький заряд батареї. Негайно зарядіть акумуляторну батарею.

#### **ERROR**

• Вимкніть і знову ввімкніть відеокамеру.

#### **HEAT**

- Підвищилася температура відеокамери. Може автоматично вимкнутися живлення, або фотозйомка може бути недоступна. Залишіть відеокамеру у прохолодному місці, доки вона не охолоне.
- Якщо ви тривалий час записуєте зображення, температура відеокамери підвищується. У такому разі припиніть записувати зображення.

#### **NoIMG**

• На карті пам'яті відсутні зображення, які можна відтворити.

#### **LowPw**

• Залишковий заряд батареї відсутній.

#### **BATT**

- Заряду батареї недостатньо для роботи.
- Акумуляторна батарея постачає струм, що перевищує максимальний розряд (за межею якого не може бути забезпечено належну роботу відеокамери, коли підключено зовнішній мікрофон тощо).
- Під час увімкненого живлення відеокамери виявлено іншу акумуляторну батарею.
- Виявлено погіршення якості акумуляторної батареї.

#### **FULL**

• Залишкової ємності карти пам'яті недостатньо для записування.

#### **MAX**

• Досягнуто максимальної кількості файлів, які можна записати.

#### **MEDIA**

- Карту пам'яті не вставлено належним чином.
- Карту пам'яті пошкоджено.
- Формат карти пам'яті несумісний із відеокамерою.

#### **NoCRD**

• Карту пам'яті не вставлено.

Зміс

перано

 $66^{\text{UA}}$ 

#### **NoDSP**

• Відеокамеру не підключено до телевізора на момент початку відтворення.

#### <span id="page-66-0"></span>**PLANE**

• Якщо для режим польоту встановлено значення [ON], не можна використовувати функції GPS та Wi-Fi ([стор. 29\)](#page-28-0).

[Зміст](#page-7-0)

# **Тривалість записування**

### **Орієнтовна тривалість записування й відтворення для кожної акумуляторної батареї**

#### **Тривалість записування**

Приблизна тривалість, доступна в разі використання повністю зарядженої акумуляторної батареї.

(одиниці вимірювання: хвилини)

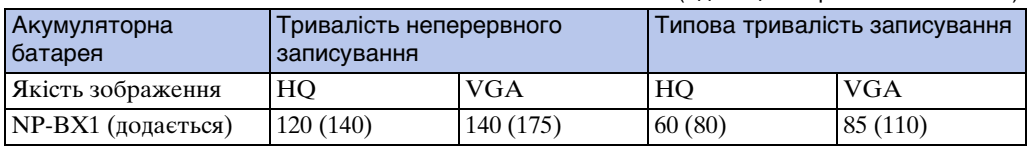

• Час виміряно за використання відеокамери при температурі 25°C. Рекомендовано використовувати відеокамеру при температурі від  $10^{\circ}$ С до  $30^{\circ}$ С.

- Тривалість записування та відтворення буде меншою, якщо користуватися відеокамерою за низьких температур.
- Тривалість записування та відтворення може бути меншою залежно від умов зйомки.
- () указує значення тривалості записування в разі, коли для функції інтелектуального дистанційного керування встановлено значення [OFF].

### **Тривалість відтворення**

Приблизна тривалість, доступна в разі використання повністю зарядженої акумуляторної батареї.

Приблизна тривалість у разі відтворення зображень на телевізорі, підключеному за допомогою кабелю з роз'ємом мікро-HDMI (продається окремо).

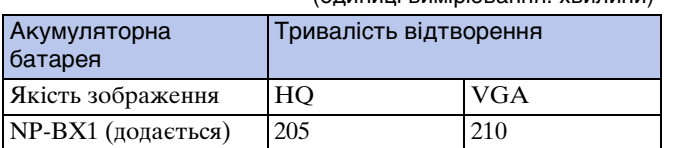

(одиниці вимірювання: хвилини)

Зміс

### **Орієнтовна тривалість записування відео**

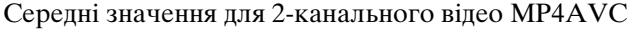

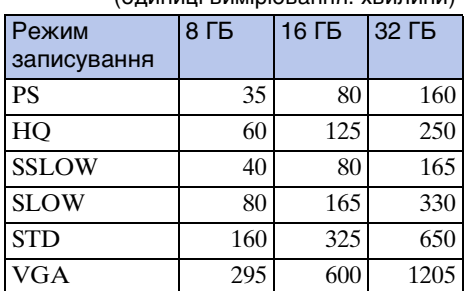

(одиниці вимірювання: хвилини)

- Для параметрів SLOW/SSLOW у таблиці вище вказано тривалість записування під час зйомки, що відрізняється від фактичної тривалості відтворення.
- За використання карти пам'яті Sony.

#### **Примітки**

- Тривалість записування може різнитися залежно від умов та об'єктів зйомки, а також режиму записування [\(стор. 21\)](#page-20-0).
- Тривалість безперервної відеозйомки становить приблизно 13 годин.
	- У режимі [SLOW] приблизно 6,5 годин.
	- У режимі [SSLOW] приблизно 3 години.

### **Орієнтовна кількість фотографій, яку можна записати**

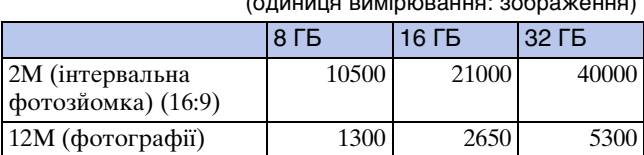

#### (одиниця вимірювання: зображення)

- За використання карти пам'яті Sony.
- Зазначену кількість фотографій, яку можна записати на карту пам'яті, наведено з урахуванням того, що зображення мають максимально допустимий для відеокамери розмір. Фактична кількість фотографій, яку можна записати, відображається на РКдисплеї під час зйомки.
- Кількість фотографій, яку можна записати на карту пам'яті, може різнитися залежно від умов зйомки.

 $69UA$ 

[Пошук операції](#page-10-0)

# **Акумуляторна батарея**

### **Про заряджання акумуляторної батареї**

- Перед першим використанням відеокамери зарядіть акумуляторну батарею.
- Рекомендується заряджати акумуляторну батарею за температури навколишнього середовища від 10°C до 30°C, доки індикатор CHG (заряджання) не перестане світитися. За межами цього температурного діапазону ефективне зарядження акумуляторної батареї може не відбутися.
- Індикатор CHG (заряджання) може блимати в таких ситуаціях:
- Акумуляторну батарею приєднано неправильно.
- Акумуляторну батарею пошкоджено.
- Якщо температура акумуляторної батареї низька, від'єднайте акумуляторну батарею та помістіть її в тепле місце.
- Якщо температура акумуляторної батареї висока, від'єднайте акумуляторну батарею та помістіть її у прохолодне місце.

### **Ефективне використання акумуляторної батареї**

- Робота акумуляторної батареї погіршується за низької температури навколишнього середовища (менше 10°C). Отже, тривалість використання акумуляторної батареї в холодних місцях буде коротшою. Для забезпечення тривалішого часу роботи акумуляторної батареї радимо виконати таке: покладіть акумуляторну батарею в кишеню близько до тіла, щоб розігріти її своїм теплом, і вставте у відеокамеру перед самим початком зйомки.
- У разі частого застосування функцій відтворення, швидкого перемотування вперед і швидкого перемотування назад акумуляторна батарея може швидко розрядитися.
- Вимикайте відеокамеру щоразу, коли не виконується зйомка або відтворення. Акумуляторна батарея зношується, коли зйомка перебуває в режимі очікування.
- Радимо мати під рукою запасні акумуляторні батареї, розраховані на час, що вдвічі або втричі перевищує заплановану тривалість зйомки, і робити перед основними знімками пробні.
- Якщо контакти акумуляторної батареї брудні, відеокамеру може не вдатися ввімкнути або акумуляторну батарею може не вдатися до кінця зарядити. У такому разі обережно витріть пил м'якою ганчіркою, щоб очистити акумуляторну батарею.
- Не піддавайте акумуляторну батарею впливу води. Акумуляторна батарея не є водостійкою.

### **Про залишковий заряд батареї**

- Якщо акумуляторна батарея розрядилася, а індикатор залишкового заряду все одно вказує на високий заряд, знову повністю зарядіть акумуляторну батарею. Індикатор залишкового заряду відображатиме правильне значення. Зверніть увагу, що індикатор може не відображати правильне значення в таких ситуаціях:
	- Якщо використовувати відеокамеру протягом тривалого часу за високої температури.
	- Якщо залишити відеокамеру з повністю зарядженою акумуляторною батареєю.
	- Якщо використовувати акумуляторну батарею, яка вже багато використовувалася.

### **Як зберігати акумуляторну батарею**

- Повністю розрядіть акумуляторну батарею перед зберіганням та зберігайте її в сухому прохолодному місці. Для підтримки належного функціонування акумуляторної батареї, що перебуває на зберіганні, повністю заряджайте її та використовуйте у відеокамері до повного розряджання принаймні один раз на рік.
- Для запобігання корозії контактів, короткому замиканню тощо обов'язково використовуйте поліетиленовий пакет для перенесення та зберігання батареї, а також не допускайте контакту металевих предметів із батареєю.

70UA

### **Про ресурс акумуляторної батареї**

- Ресурс акумуляторної батареї обмежений. Ємність батареї зменшується із плином часу залежно від інтенсивності її використання. Якщо тривалість роботи між заряджаннями значно зменшилася, можливо, слід замінити батарею на нову.
- Ресурс акумуляторної батареї різниться залежно від умов її використання.

# **Використання відеокамери за кордоном**

### **Про телевізійні системи кольорів**

Для перегляду зображень, знятих відеокамерою, на телевізорі потрібен телевізор (або монітор) із роз'ємом HDMI та кабель із роз'ємом мікро-HDMI (продається окремо).

Перед зйомкою встановіть для параметра [V.SYS] значення телевізійної системи країни або регіону, де буде здійснюватися перегляд записів. Далі наведено список країн і регіонів, у яких можна переглядати зображення у форматі [NTSC] або [PAL].

### **Країни та регіони, в яких можна переглядати зображення, коли для параметра [V.SYS] встановлено значення [NTSC]**

Барбадос, Бермудські острови, Болівія, Канада, Чилі, Колумбія, Коста-Рика, Куба, Домініка, Еквадор, Сальвадор, Гуам, Гватемала, Гаяна, Гаїті, Гондурас, Японія, Мексика, Мікронезія, М'янма, Нікарагуа, Панама, Перу, Філіппіни, Пуерто-Рико, Південна Корея, Сент-Люсія, Самоа, Суринам, Тайвань, Тринідад і Тобаго, Сполучені Штати Америки, Венесуела тощо.

### **Країни та регіони, в яких можна переглядати зображення, коли для параметра [V.SYS] встановлено значення [PAL]**

Австралія, Австрія, Аргентина, Бельгія, Болгарія, Бразилія, Китай, Хорватія, Чехія, Данія, Фінляндія, Франція, Французька Гвіана, Німеччина, Греція, Гонконг, Угорщина, Індонезія, Іран, Ірак, Італія, Кувейт, Малайзія, Монако, Нідерланди, Нова Зеландія, Норвегія, Парагвай, Польща, Португалія, Румунія, Росія, Сінгапур, Словаччина, Іспанія, Швеція, Швейцарія, Таїланд, Туреччина, Україна, Великобританія, Уругвай, В'єтнам тощо.
#### **Мапа часових зон**

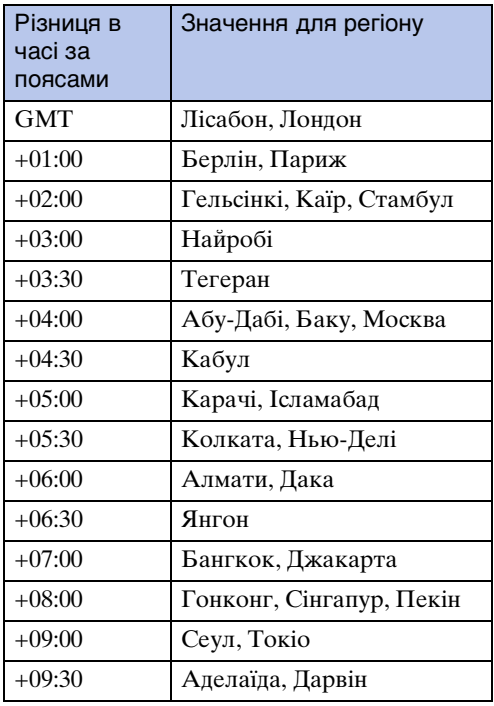

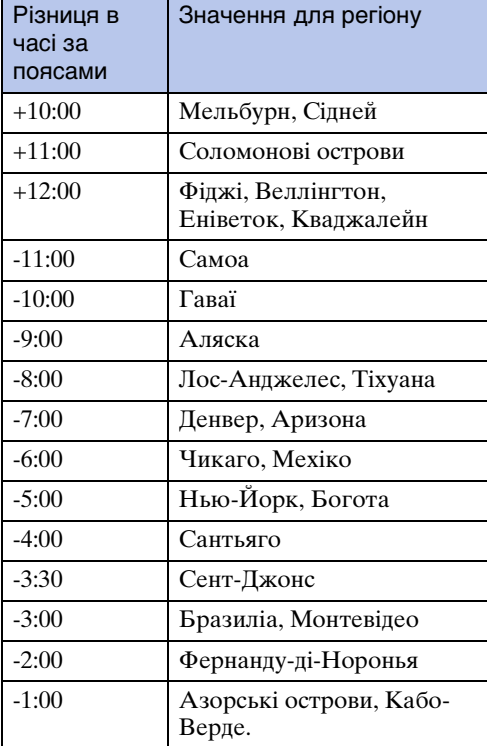

[Зміст](#page-7-0)

[Пошук операції](#page-10-0)

# **Застереження**

#### **Не використовуйте та не зберігайте відеокамеру в таких місцях**

- У місцях із надмірно високою чи низькою температурою або підвищеною вологістю. У таких місцях, як автомобіль, припаркований на сонці, корпус відеокамери може деформуватися, що може призвести до виникнення несправності.
- Не рекомендується зберігати відеокамеру під прямим сонячним промінням або поблизу обігрівача.

Корпус відеокамери може втратити колір і деформуватися, і це може призвести до виникнення несправності.

- У місцях, що піддаються сильній вібрації.
- Поблизу сильних магнітних полів.
- У піщаних або запилених місцях.

Не допускайте потрапляння піску або пилу всередину відеокамери. Це може призвести до несправності відеокамери, яку в деяких випадках може не вдатися усунути.

#### **Про перенесення**

Не сідайте, тримаючи відеокамеру в задній кишені штанів чи спідниці, оскільки це може призвести до виникнення несправності або пошкодження відеокамери.

#### **Догляд за об'єктивом і його зберігання**

- Протирайте поверхню об'єктива чистою м'якою тканиною в наведених нижче випадках:
	- Якщо на поверхні об'єктива залишилися відбитки пальців.
	- У разі використання у спекотних або вологих місцях.
	- Якщо об'єктив перебуває на солоному повітрі, наприклад, біля моря.
- Щоб зменшити вплив бруду й пилу, зберігайте об'єктив у місцях із належною вентиляцією.
- Щоб запобігти виникненню цвілі, періодично очищуйте об'єктив, як описано вище.

#### **Про чищення**

Витирайте поверхню відеокамери спочатку м'якою, трохи зволоженою водою ганчіркою, а потім – сухою. Дотримуйтеся заходів нижче для запобігання пошкодженню покриття або корпусу:

- Не використовуйте хімічних продуктів, таких як розчинник, бензин, спирт, вологі серветки, речовини для відлякування комах, сонцезахисний крем або інсектициди тощо.
- Не торкайтеся відеокамери, якщо на ваших руках є одна із зазначених вище речовин.
- Уникайте тривалого контакту відеокамери з гумою або вінілом.

#### **Про температуру використання**

Відеокамеру призначено для використання за температури від –10°C до 40°C. Не рекомендовано виконувати зйомку в місцях з екстремальними температурами, які не входять у цей діапазон.

#### **Про конденсацію вологи**

Якщо відеокамера потрапляє безпосередньо з холодного в тепле приміщення, усередині або назовні відеокамери може утворитися конденсат. Цей конденсат може спричинити несправність відеокамери.

#### **Якщо утворився конденсат**

Вимкніть відеокамеру й зачекайте близько 1 години, доки волога не випарується.

[Пошук операції](#page-10-0)

74UA

# 75UA

Продовження  $\mathbf 1$ 

#### **Примітка щодо конденсації вологи**

Волога може конденсуватися, якщо перенести відеокамеру з холодного місця в тепле (або навпаки), або якщо відеокамера використовується у вологому місці, як показано нижче.

- Якщо перенести відеокамеру з гірськолижного схилу в тепле місце.
- Якщо перенести відеокамеру з автомобіля із працюючим кондиціонером у тепле місце надворі.
- Якщо відеокамера використовується після буревію або зливи.
- Якщо відеокамера використовується у спекотному та вологому місці.

#### **Як уникнути конденсації вологи**

Переносячи відеокамеру з холодного місця до теплого, покладіть її в поліетиленовий пакет і щільно закрийте його. Коли температура повітря всередині пакета зрівняється з температурою навколишнього середовища (приблизно через 1 годину), вийміть відеокамеру.

#### **Примітки щодо додаткового обладнання**

• Фірмове додаткове обладнання Sony може бути недоступним у деяких країнах/регіонах.

#### **Примітка щодо утилізації/передавання карти пам'яті**

Навіть якщо видалити дані з карти пам'яті або відформатувати її за допомогою відеокамери чи комп'ютера, повністю видалити дані з карти пам'яті не можна. Якщо карту пам'яті необхідно передати іншій особі, рекомендовано повністю видалити дані на комп'ютері за допомогою програмного забезпечення для видалення даних. У разі утилізації карти пам'яті рекомендовано фізично знищити її корпус.

# **Про GPS (лише HDR-AS30V)**

- Оскільки положення супутників GPS постійно змінюється, визначення розташування може тривати довше, або приймач може взагалі не визначити розташування залежно від регіону та часу використання відеокамери.
- GPS це система, яка визначає ваше розташування шляхом отримання сигналів від супутників. Не використовуйте функцію GPS відеокамери в місцях, де блокуються або відбиваються радіосигнали, наприклад у затінених місцях, оточених будівлями або деревами тощо. Використовуйте відеокамеру на відкритому просторі.
- Дані розташування можуть не записатись у тих місцях чи за таких умов, де радіосигнали від супутників GPS не досягають відеокамери. Наприклад:
	- У тунелях, приміщеннях або в затінку будівель.
	- Між високими будівлями або на вузьких вулицях, оточених будівлями.
	- У підземних приміщеннях, між густими деревами, під естакадним мостом або біля джерела магнітного поля, наприклад поблизу кабелів високої напруги.
	- Біля пристроїв, які випромінюють радіосигнали в такому самому діапазоні частот, що й відеокамера: поблизу мобільних телефонів із частотою 1,5 ГГц тощо.
- Якщо завантажити зображення, під час зйомки яких для параметра журналу GPS було встановлено значення [ON], до Інтернету, інформація про місце зйомки може бути доступна третім особам. Щоб не допустити цього, перед зйомкою встановіть для параметра GPS значення [OFF].

[Пошук операції](#page-10-0)

Пошук<br>налаштувань

Алфавітний<br>покажчик

#### **Про помилки тріангуляції (лише HDR-AS30V)**

- Якщо ви перейдете на інше місце одразу після ввімкнення відеокамери, для початку тріангуляції потрібно буде більше часу, ніж якщо ви стоятимете на місці.
- Помилка через положення супутників GPS Відеокамера автоматично визначає ваше розташування, якщо вона отримує радіосигнали від 3 або більше супутників GPS. Похибка тріангуляції, яка допускається супутниками GPS, становить близько 10 м. Похибка тріангуляції може бути більшою залежно від навколишніх умов. У такому разі ваше фактичне розташування може не відповідати тому, що позначено на карті на основі даних GPS. На даний момент супутники GPS контролює Міністерство оборони Сполучених Штатів, і рівень точності даних може бути змінено навмисно.
- Помилка під час процесу тріангуляції Відеокамера періодично отримує дані про розташування під час тріангуляції. Між моментом отримання даних про розташування та записуванням даних про розташування на зображення є невелика різниця в часі, тому фактичне розташування може точно не відповідати розташуванню, позначеному на карті на основі даних GPS.

#### **Про обмеження використання GPS (лише HDR-AS30V)**

• Використовуйте GPS відповідно до ситуації та норм, дійсних у країнах/регіонах використання відеокамери.

# **Технічні характеристики**

#### **Відеокамера**

#### **[Система]**

Відеосигнал Колірна система NTSC, стандарти EIA HDTV 1080/60i, 1080/60p Колірна система PAL, стандарти CCIR HDTV 1080/50i, 1080/50p Пристрій для формування зображення: 7,77 мм (тип 1/2,3) Сенсор Exmor R CMOS Кількість пікселів для записування (16:9): Режим інтервальної фотозйомки: макс. еквівалент 2 000 000 пікселів Режим фотозйомки: макс. еквівалент 11 900 000 пікселів Усього: прибл. 16 800 000 пікселів Ефективних (відео, 16:9): прибл. 11 900 000 пікселів Ефективних (фото, 16:9): прибл. 11 900 000 пікселів Об'єктив: Carl Zeiss Tessar F2,8  $f = 2.5$  MM При перетворенні на 35-мм фотоапарат Для відео: 15,3 мм (16:9)\* Керування експозицією: автоматична експозиція Формат файлів: Фотографії: відповідність стандарту JPEG (DCF вер. 2.0, Exif вер. 2.3, MPF Baseline) Відео: MPEG-4 AVC/H.264 (MP4) Аудіо: MPEG AAC Носії запису: «Memory Stick Micro» (Mark2) microSD (класу 4 або швидше) Мінімальне освітлення: 6 лк (люкс) \* Параметр SteadyShot має значення [OFF]

#### **[Вхідні та вихідні роз'єми]**

Роз'єм HDMI OUT: роз'єм мікро-HDMI Роз'єм Multi/Micro USB\*: micro-B/USB2.0 Hi-Speed (запам'ятовувальний пристрій) \* Підтримує пристрої, сумісні з мікро-USB. • Підключення USB лише для вихідних сигналів.

(Для споживачів у Європі)

#### **[Живлення, загальне]**

Вимоги щодо живлення: Перезаряджувана акумуляторна батарея: 3,6 В (NP-BX1 (додається)) Роз'єм Multi/Micro USB: 5,0 В

Заряджання через USB (роз'єм Multi/Micro USB): постійний струм 5,0 В, 500 мА/ 800 мА Тривалість заряджання: Через комп'ютер NP-BX1 (додається): прибл. 245 хв. Через AC-UD20 (продається окремо) NP-BX1 (додається): прибл. 175 хв. Споживання електроенергії: 1,9 Вт (якщо розмір відеозображення становить [1920×1080/30p]) Температура використання: від –10°C до  $40^{\circ}$ C Температура зберігання: від –20°C до +60°C Розміри: прибл. 24,5 мм × 47,0 мм × 82,0 мм (Ш/В/Г, без виступів) Маса: прибл. 65 г (лише відеокамера) Маса (під час зйомки): прибл. 90 г (включно з NP-BX1 (додається)) Мікрофон: стереофонічний Динамік: монофонічний Перезаряджувана акумуляторна батарея: NP-BX1 (додається) Максимальна вихідна напруга: постійний струм 4,2 В Вихідна напруга: постійний струм 3,6 В Ємність: 4,5 Вт-год (1240 мАг) Тип: літієво-іонна

#### **[Бездротова локальна мережа]**

Відповідний стандарт: IEEE 802.11 b/g/n Частота: 2,4 ГГц Підтримувані протоколи безпеки: WPA-PSK/WPA2-PSK NFC: відповідність стандарту NFC Forum Type 3 Tag

#### **[Додаткове обладнання]**

Водонепроникний футляр (SPK-AS2) Розміри: прибл. 35,5 мм × 62,0 мм × 96,0 мм (Ш/В/Г, без виступів) Маса: прибл. 55 г Опір тиску: можлива безперервна зйомка під водою на глибині 5 м протягом 30 хвилин. \* \*Коли відеокамера у водонепроникному футлярі. Клейке кріплення (VCT-AM1) Пряжка для кріплення Розміри: прибл. 43,5 мм × 14,0 мм × 58,5 мм (Ш/В/Г, без виступів) Маса: прибл. 15 г

[Пошук операції](#page-10-0)

77UA

Пласке клейке кріплення Розміри: прибл. 50,0 мм × 12,5 мм × 58,5 мм (Ш/В/Г, без виступів) Маса: прибл. 14 г Вигнуте клейке кріплення Розміри: прибл. 50,0 мм × 16,0 мм × 58,5 мм (Ш/В/Г, без виступів) Маса: прибл. 16 г

Дизайн і характеристики можуть бути змінені виробником без попереднього повідомлення.

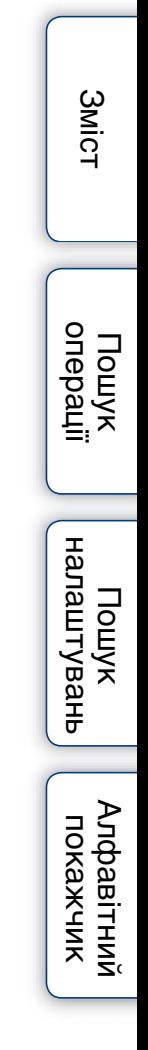

# Пошук<br>налаштувань

[Пошук операції](#page-10-0)

#### **Товарні знаки**

- «Memory Stick», « $\frac{d\mathbf{Q}}{d\mathbf{Q}}$ », «Memory Stick Duo», «Мемоry Stick Duo», «Memory Stick PRO Duo», «Мемоry Stick PRO Duo», «Memory Stick PRO-HG Duo», «Мемоry Stick PRO-HG Duo», «Меmory Stick Micro», «MagicGate», «MAGICGATE», «MagicGate Memory Stick», «MagicGate Memory Stick Duo», «PlayMemories Home», логотип «PlayMemories Home», «PlayMemories Mobile» та логотип «PlayMemories Mobile» є товарними знаками або зареєстрованими товарними знаками Sony Corporation.
- Терміни HDMI і HDMI High-Definition Multimedia Interface, а також логотип HDMI є товарними знаками або зареєстрованими товарними знаками HDMI Licensing LLC у США та інших країнах.
- Microsoft, Windows і Windows Vista є зареєстрованими товарними знаками або товарними знаками Microsoft Corporation у США та/або інших країнах.
- Mac, Mac OS *i* App Store є зареєстрованими товарними знаками Apple Inc.
- Intel, Intel Core і Pentium є товарними знаками або зареєстрованими товарними знаками Intel Corporation або її філій у США та інших країнах.
- Adobe, логотип Adobe і Adobe Acrobat є зареєстрованими товарними знаками або товарними знаками Adobe Systems Incorporated у США та/або інших країнах.
- Логотип microSDXC є товарним знаком SD-3C, LLC.
- Знак N є товарним знаком або зареєстрованим товарним знаком NFC Forum, Inc. у США та інших країнах.
- iOS є зареєстрованим товарним знаком або товарним знаком компанії Cisco Systems, Inc. та/або її філіалів у США та деяких інших країнах.
- Android, Google Play є товарними знаками Google Inc.
- iPhone є товарним знаком або зареєстрованим товарним знаком Apple Inc.
- Wi-Fi, логотип Wi-Fi, Wi-Fi PROTECTED SET-UP є зареєстрованими товарними знаками Wi-Fi Alliance.

Крім того, назви систем і продуктів, які використовуються в цьому посібнику, є товарними знаками або зареєстрованими товарними знаками їх відповідних розробників або виробників. Проте знаки ™ або ® використовуються в цьому посібнику не в усіх випадках.

#### **Про прикладне програмне забезпечення, що надається відповідно до ліцензії GNU GPL/LGPL**

Відеокамера використовує програмне забезпечення, на яке розповсюджується загальна громадська ліцензія GNU (далі в тексті — «GPL») або загальна громадська ліцензія обмеженого використання GNU (далі в тексті — «LGPL»).

Це означає, що за умовами ліцензій GPL/LGPL, які додаються, користувач має право на доступ до вихідного коду цих програм, а також на його змінення та подальше розповсюдження.

Вихідний код доступний в Інтернеті. Щоб його завантажити, скористайтеся URL-адресою нижче. Під час завантаження вихідного коду виберіть модель відеокамери HDR-AS30V. http://www.sony.net/Products/Linux/

Просимо користувачів не звертатися до нас стосовно вмісту вихідного коду.

Копії ліцензій (англійською мовою) збережено у внутрішній пам'яті відеокамери. Щоб переглянути файли в папці «LICENSE» у «PMHOME», підключіть відеокамеру до комп'ютера як зовнішній запам'ятовувальний пристрій.

# <span id="page-79-1"></span><span id="page-79-0"></span>Алфавітний покажчик

#### $\mathbf{A}$

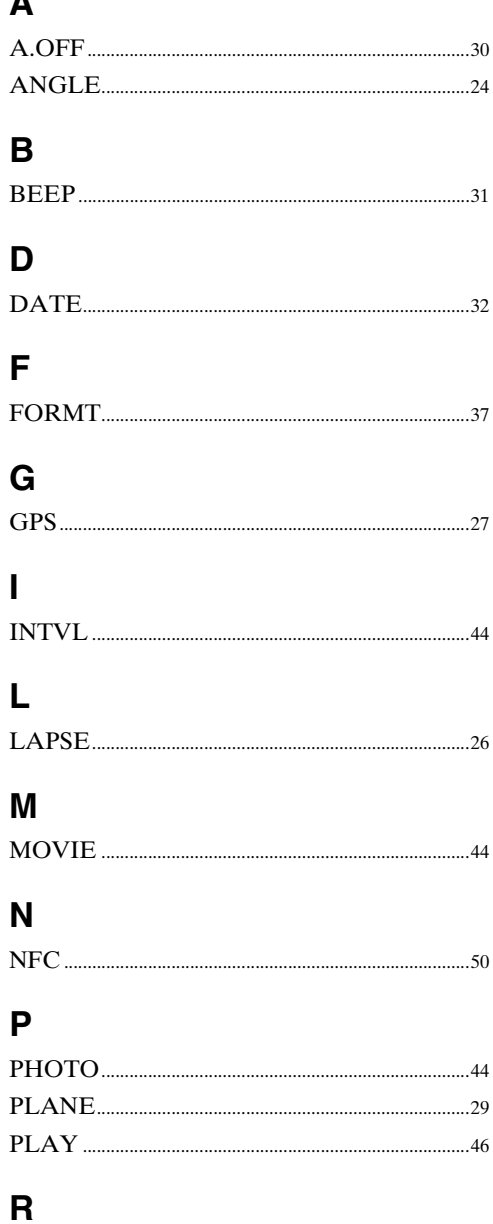

# 

#### S

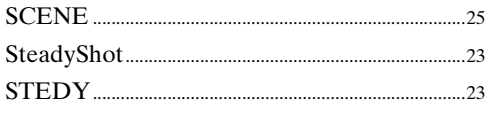

# $\cup$

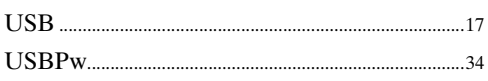

#### $\overline{\mathsf{V}}$

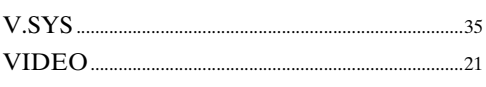

#### W

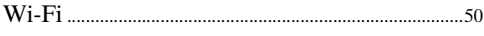

#### $\overline{\mathsf{A}}$

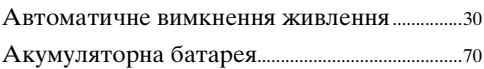

#### Ж

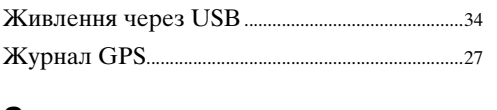

#### 3

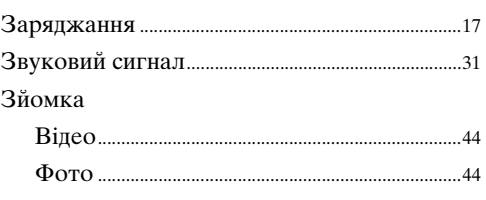

#### $\mathbf{I}$

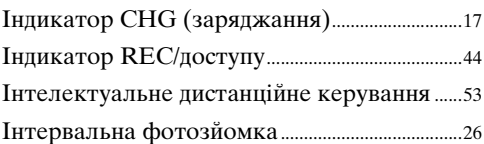

# K

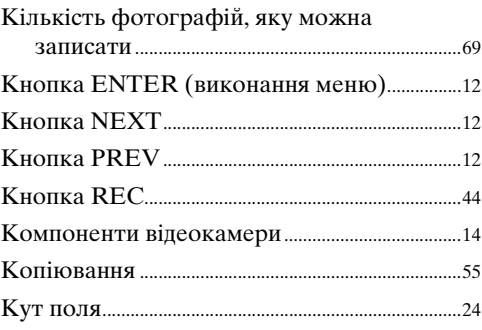

#### $\overline{\mathsf{H}}$

36

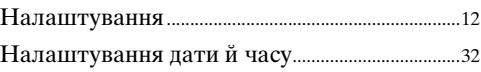

**3**MicT

#### $80<sup>UA</sup>$ Продовження  $\downarrow$

#### **П**

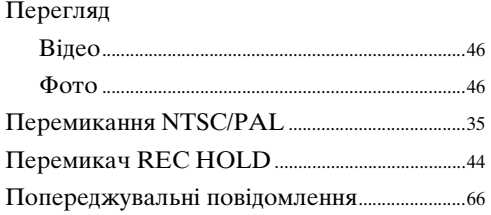

# **Р**

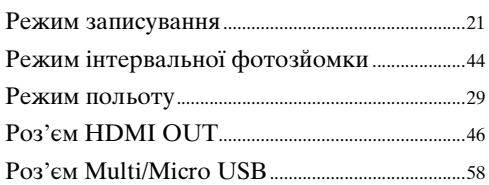

# **С**

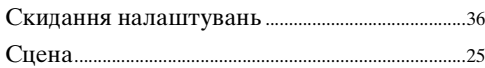

# **Т**

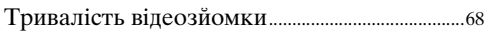

# **У**

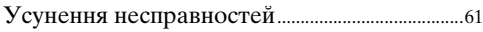

#### **Ф**

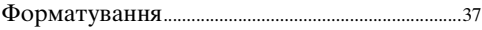

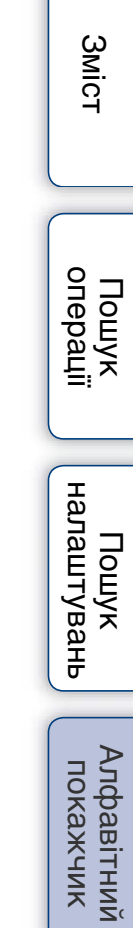